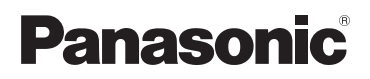

# **Manuel utilisateur**

**Téléphone design avec écran tactile** Modèle **KX-PRX110FR KX-PRX120FR**

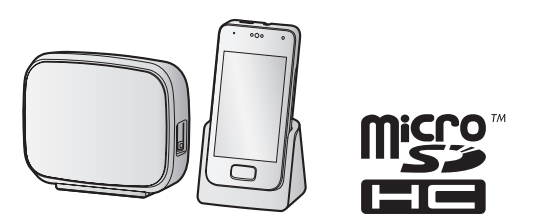

**Vous venez d'acquérir un produit Panasonic et nous vous en remercions.**

Veuillez lire le présent document et le conserver pour référence ultérieure.

### *Sommaire*

### **[Introduction](#page-3-0)**

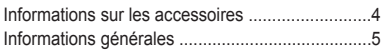

### **[Informations importantes](#page-6-0)**

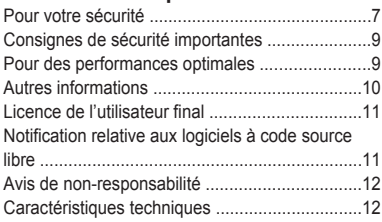

### **[Mise en route](#page-12-0)**

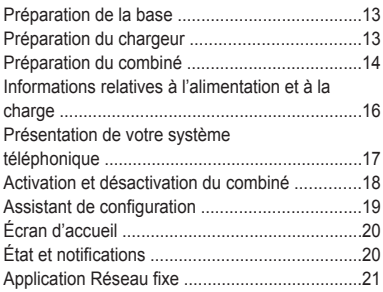

## **[Fonctionnalités du téléphone](#page-22-0)**

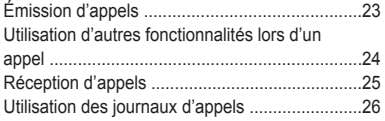

## **[Fonctionnalités de répertoire](#page-28-0)**

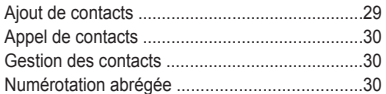

# **[Fonctionnalités de répondeur](#page-30-0) [\(KX-PRX120 uniquement\)](#page-30-0)**

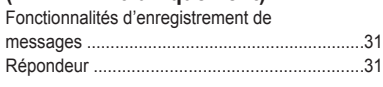

#### [Activation et désactivation du](#page-30-2) [répondeur ...........................................................31](#page-30-2) [Messages d'accueil ............................................31](#page-30-3) [Lecture de vos messages ..................................32](#page-31-0) [Fonctionnalités de fonctionnement à](#page-33-0) [distance ..............................................................34](#page-33-0) [Réglages du répondeur ......................................37](#page-36-0)

# **[Autres fonctionnalités et paramètres](#page-39-0)**

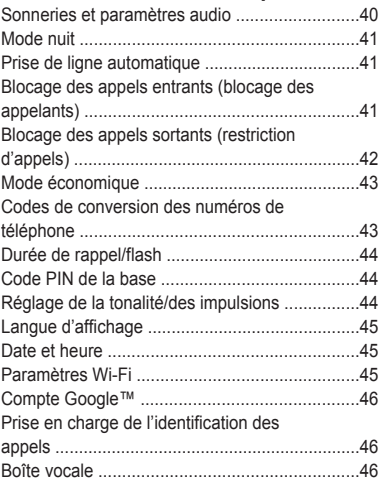

### **[Développement de votre système](#page-47-0) [téléphonique](#page-47-0)**

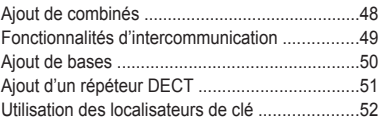

## **[Autres informations](#page-53-0)**

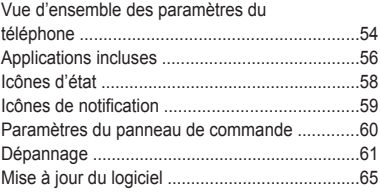

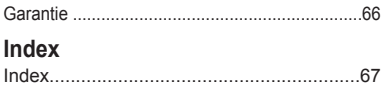

# <span id="page-3-0"></span>**Informations sur les accessoires**

### **Accessoires fournis**

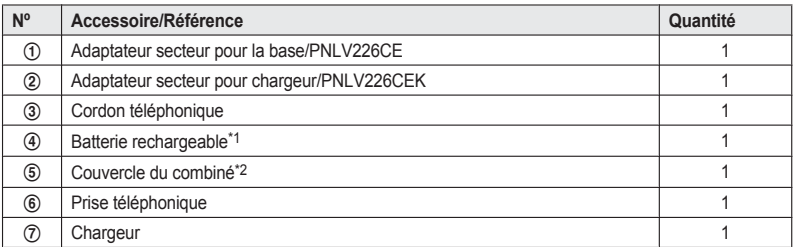

<span id="page-3-1"></span>\*1 Pour plus d'informations sur le remplacement des batteries, reportez-vous à la [page](#page-3-3) 4.

<span id="page-3-2"></span>Le couvercle du combiné est livré fixé au combiné.

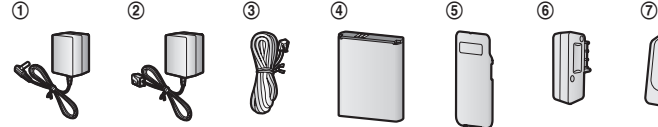

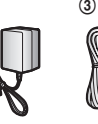

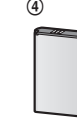

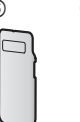

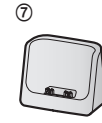

### <span id="page-3-3"></span>**Accessoires supplémentaires/de remplacement**

Pour des informations commerciales, contactez votre revendeur Panasonic le plus proche.

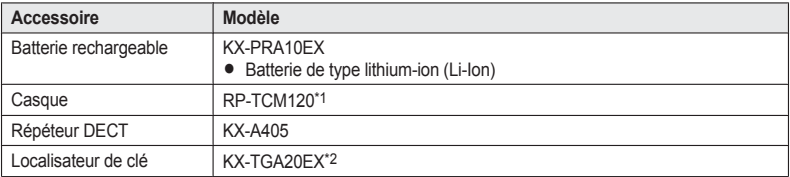

- <span id="page-3-4"></span>\*1 Contactez Panasonic ou le service commercial agréé, indiqué sur la couverture arrière, pour connaître les casques disponibles dans votre région.
- <span id="page-3-5"></span>\*2 Vous pouvez enregistrer un maximum de 4 localisateurs de clé en option au niveau de votre système téléphonique. Si vous enregistrez un localisateur de clé au niveau de la base et le fixez à un objet facile à égarer (comme des clés de maison ou de voiture, par exemple), vous pouvez retrouver l'objet en question à l'aide de votre combiné.

Pour plus d'informations, reportez-vous au site Web suivant.

http://panasonic.net/pcc/products/telephone/p/tga20/

### **Développement de votre système téléphonique**

#### **Combiné (en option) : KX-PRXA10EX**

Vous pouvez développer votre système téléphonique en enregistrant des combinés en option (6 max.) sur une même base.

• Les combinés en option peuvent être d'une couleur différente de celle des combinés fournis.

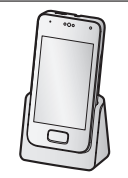

# <span id="page-4-0"></span>**Informations générales**

- Cet équipement est conçu pour être utilisé sur le réseau téléphonique analogique français.
- R En cas de problème, contactez en premier lieu votre fournisseur d'équipement.

#### **Déclaration de conformité :**

- Panasonic System Networks Co., Ltd. déclare que cet équipement (KX-PRX110FR/KX-PRX120FR) est conforme aux exigences essentielles et autres dispositions pertinentes de la directive 1999/5/CE (R&TTE
	- Radio & Telecommunications Terminal Equipment).

Les déclarations de conformité pour les produits Panasonic décrites dans le présent manuel peuvent être téléchargées à l'adresse suivante :

http://www.ptc.panasonic.eu

#### **Coordonnées du représentant autorisé :**

Panasonic Testing Centre

Panasonic Marketing Europe GmbH

Winsbergring 15, 22525 Hamburg, Germany

### **Références à nous communiquer lors de tout contact**

Il est recommandé de garder ces informations à portée de main lors de toute demande de réparation sous garantie.

Nº de série Date d'achat

(à l'arrière de la base)

Nom et adresse du vendeur

Joignez votre ticket de caisse ici.

### **Marques commerciales**

- **Coogle, Android, Gmail, Google Maps et Google Play sont des marques de Google Inc.**
- La marque et les logos Bluetooth<sup>®</sup> sont la propriété de Bluetooth SIG, Inc. Toute utilisation de telles marques par Panasonic Corporation s'effectue sous licence.
- Wi-Fi® est une marque déposée de la Wi-Fi Alliance.
- Le logo microSDHC est une marque déposée de SD-3C, LLC.
- R Les autres marques commerciales mentionnées ici sont la propriété de leurs détenteurs respectifs.

### **Avis**

- R Dans le présent document, le terme "applications" fait référence aux programmes installés sur le combiné.
- R Le combiné prend en charge les cartes mémoire microSD et microSDHC. Dans le présent document, le terme "carte microSD" est utilisé en tant que terme générique pour faire référence à toutes les cartes prises en charge.
- Les illustrations et les captures d'écran qui figurent dans le présent document sont uniquement fournis à titre de référence et peuvent présenter des différences par rapport au produit réel.
- Le suffixe des numéros de modèle répertoriés dans le présent document est omis.
- R Les informations fournies dans le présent document peuvent être modifiées sans notification préalable.

# <span id="page-6-0"></span>**Pour votre sécurité**

Pour éviter tout risque de dommages corporels ou matériels, voire d'accident mortel, lisez attentivement cette section avant d'utiliser l'appareil, de manière à être assuré que vous l'utilisez d'une façon appropriée et sûre.

### **ATTENTION**

### **Connexion électrique**

- Utilisez uniquement l'alimentation électrique indiquée sur le produit.
- $\bullet$  Ne surchargez pas les prises électriques et les cordons d'alimentation. Ceci risque de provoquer un incendie ou une décharge électrique.
- **•** Insérez complètement l'adaptateur secteur/la fiche d'alimentation dans la prise de courant. Le non-respect de ces instructions peut entraîner une décharge électrique et/ou une accumulation de chaleur qui peut provoquer un incendie.
- Enlevez régulièrement la poussière ou autres débris de l'adaptateur secteur et la fiche d'alimentation en les retirant de la prise de courant, puis en les essuyant avec un chiffon sec. L'accumulation de poussière peut provoquer un défaut d'isolation résultant par exemple de l'humidité, etc. et provoquer un incendie.
- R Débranchez l'appareil de la prise électrique s'il émet de la fumée, une odeur anormale ou fait un bruit inhabituel. Ces situations pourraient en effet provoquer un incendie ou une décharge électrique. Assurez-vous que la fumée a cessé et contactez un centre de service agréé.
- R Débranchez l'appareil de la prise électrique et ne touchez jamais ses composants internes si le boîtier est ouvert.
- Ne touchez jamais la fiche avec des mains humides. Il existe un danger de décharge électrique.
- L'adaptateur secteur doit uniquement être utilisé à l'intérieur.

### **Installation**

• Ce produit n'est pas imperméable. Pour éviter tout risque d'incendie ou de décharge électrique, n'exposez jamais cet appareil à la pluie ou à une source d'humidité.

- Ne placez pas ou n'utilisez pas ce produit à proximité d'appareils à contrôle automatique, tels que des portes automatiques ou des alarmes incendie. Les ondes radio émises par ce produit peuvent entraîner des dysfonctionnements de ces appareils et provoquer un accident.
- $\bullet$  Evitez de tirer ou de tordre le cordon de l'adaptateur secteur ou de la ligne téléphonique. ou de le placer sous des objets lourds.
- Conservez tous les accessoires, carte microSD incluse, hors de portée des enfants pour éviter tout risque d'ingestion.

### **Mesures de précaution**

- Débranchez le produit de la prise électrique avant tout nettoyage. N'utilisez pas de nettoyants liquides ou à aérosol.
- Ne démontez pas le produit.
- Ne renversez pas de liquides (détergents, produits nettoyants, etc.) sur la prise du cordon téléphonique, et veillez à ce qu'elle ne soit pas mouillée. Cela risque de provoquer un incendie. Dans le cas où la prise du cordon téléphonique serait mouillée, retirez-la immédiatement de la prise téléphonique murale, et ne l'utilisez pas.
- Ne laissez pas ce produit à proximité de sources de chaleur (par exemple des radiateurs, une cuisinière, etc.), exposé à la lumière directe du soleil, ou dans une voiture au soleil. Ne le laissez pas dans une pièce où la température est inférieure à 0 °C ou supérieure à 40 °C.
- L'écoute à un volume excessivement élevé à l'aide d'écouteurs, d'un casque ou autre système d'écoute personnelle peut entraîner une perte d'audition.
- Afin d'éviter toute lésion auditive, n'écoutez pas à des volumes élevés pendant des périodes de temps prolongées.

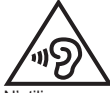

R N'utilisez pas ce produit dans les postes de charge. Respectez les restrictions applicables à l'utilisation d'équipements radio dans les dépôts de carburant, les usines chimiques ou tout lieu où des travaux de tirage sont en cours.

- R Afin d'éviter les dommages et les anomalies de fonctionnement, ne modifiez pas la carte microSD et ne touchez pas aux contacts dorés de la carte.
- Lorsque vous conduisez, respectez les dispositions du code de la route de la zone où vous vous trouvez en ce qui concerne l'utilisation du présent produit.
- Les signaux de radiofréquence peuvent affecter les systèmes électroniques des véhicules motorisés (les systèmes à injection de carburant, les systèmes d'airbags, etc.) qui n'ont pas été installés correctement ou protégés de manière adaptée. Pour plus d'informations, consultez le fabricant de votre véhicule ou de son équipement.
- Éteignez le produit au moment de monter à bord d'un avion. Attendez les consignes du personnel de bord en ce qui concerne l'utilisation des appareils électroniques avant d'allumer le produit et veillez à activer le mode avion du produit. L'utilisation de ce produit à bord d'un avion peut être dangereuse pour le fonctionnement de l'avion, perturber les communications sans fil et également être interdite par la loi.
- Ce produit peut émettre de violentes scintillations, qui peuvent entraîner des attaques ou des pertes de connaissance.
- Pour éviter de causer des dommages matériels importants à ce produit, évitez les chocs importants et les manipulations brusques.
- L'écran est en verre. Ce verre peut se casser si le produit tombe sur une surface dure ou reçoit un impact violent.
- Ne mettez pas la peau au contact de ce produit pendant une période de temps prolongée. L'exposition de la peau à la chaleur générée par le produit ou l'adaptateur secteur pendant une période de temps prolongée peut entraîner des brûlures à basses températures.
- Le produit dispose d'une fonctionnalité GPS : il ne peut cependant pas être utilisé comme équipement de navigation pour les avions, les véhicules ou les personnes ou en tant qu'appareil de couverture de grande précision. Nous ne pouvons être tenus responsables des pertes résultant de l'utilisation de la fonction GPS à ces fins ou résultant d'informations ou de relevés inexacts générés par des facteurs externes tels que des anomalies de fonctionnement, des erreurs dues à l'opérateur

ou une coupure de courant (panne de la batterie incluse).

### **Précautions médicales**

• Consultez le fabricant de tout appareil médical personnel (par exemple stimulateurs cardiaques ou aides auditives) pour vous assurer qu'ils sont correctement protégés contre l'énergie radioélectrique externe.

Les fonctionnalités DECT utilisent une fréquence comprise entre 1,88 GHz et 1,90 GHz, avec une puissance de transmission maximale de 250 mW.

Les fonctionnalités Wi-Fi utilisent une fréquence comprise entre 2,4 GHz et 2,4835 GHz, avec une puissance de transmission maximale de 80 mW.

- Le WTR (Wireless Technology Research) recommande une séparation minimale de 15,3 cm entre un périphérique sans fil et un dispositif médical implanté, tel qu'un stimulateur cardiaque ou un défibrillateur automatique implanté, pour éviter toute interférence potentielle avec l'appareil médical. Si vous avez des raisons de suspecter que votre téléphone interfère avec votre stimulateur cardiaque ou autre dispositif médical, éteignez immédiatement le téléphone et contactez le fabricant du stimulateur cardiaque ou autre dispositif médical.
- Éteignez ce produit lorsque vous vous trouvez dans des établissements de santé, conformément aux réglementations publiées dans la zone. Il est possible que les hôpitaux ou les établissements de santé utilisent des équipements potentiellement sensibles à l'énergie radioélectrique externe.

### **ATTENTION**

### **Installation et emplacement**

- $\bullet$  N'installez jamais le téléphone pendant un orage.
- Ne raccordez jamais les prises téléphoniques dans des endroits humides à moins que la prise ne soit spécialement conçue pour ce type d'endroit.
- Ne touchez jamais les câbles ou terminaux téléphoniques non isolés à moins que la ligne téléphonique n'ait été déconnectée de l'interface réseau.
- Procédez avec précaution lors du raccordement ou de la modification des lignes téléphoniques.
- L'adaptateur secteur est utilisé comme principal organe de déconnexion. Assurez-vous que la prise secteur est installée près de l'appareil et est facilement accessible.
- Cet appareil ne peut pas être utilisé pour téléphoner dans les cas suivants :
	- lorsque la batterie du combiné est déchargée ou défectueuse,
	- en cas de panne de courant ;

### **Batteries**

- **•** Utilisez uniquement la batterie indiquée.
- N'ouvrez pas la batterie et ne la détériorez pas. L'électrolyte est corrosif et peut provoquer des brûlures ou des blessures aux yeux ou à la peau. L'électrolyte est toxique et pourrait être nocif si avalé.
- $\bullet$  Manipulez la batterie avec précaution. Ne la mettez pas en contact avec des matériaux conducteurs tels que bagues, bracelets ou clés car cela risquerait de provoquer un court-circuit et la batterie et/ou les matériaux conducteurs pourraient surchauffer et occasionner des brûlures.
- Chargez la batterie conformément aux instructions et limitations spécifiées dans le présent manuel.
- $\bullet$  N'utilisez qu'un chargeur compatible pour recharger la batterie. N'altérez pas le chargeur. Le non-respect de ces instructions risque de faire gonfler ou exploser la batterie.
- Ne soumettez pas la batterie à des chocs mécaniques.
- Conservez la batterie hors de portée des enfants.
- Maintenez la batterie propre et sèche.
- **Essuyez les bornes de la batterie à l'aide d'un** chiffon sec et propre lorsqu'elles sont sales.
- Ne chargez pas la batterie en continu pendant une période de temps prolongée.
- Retirez la batterie du produit si le produit n'est pas utilisé pendant une période de temps prolongée.

# <span id="page-8-0"></span>**Consignes de sécurité importantes**

Lorsque vous utilisez votre produit, observez toujours des précautions de sécurité élémentaires afin de réduire le risque d'incendie, de décharge électrique et de blessure, notamment :

- 1. N'utilisez pas ce produit à proximité d'eau, par exemple près d'une baignoire, d'un lavabo, d'un évier de cuisine ou d'un bac à lessive, dans un sous-sol humide ou au bord d'une piscine.
- 2. Evitez d'utiliser un téléphone (autre qu'un type sans fil) pendant un orage. Il peut exister un risque rare de décharge électrique en cas de foudre.
- 3. N'utilisez pas le téléphone pour signaler une fuite de gaz en vous tenant à proximité de la fuite.
- 4. Utilisez uniquement le câble d'alimentation et les batteries indiquées dans le présent manuel. N'incinérez pas les batteries. Elles pourraient exploser. Elles doivent être mises au rebut conformément à la réglementation locale.

**CONSERVEZ CES INSTRUCTIONS**

## <span id="page-8-1"></span>**Pour des performances optimales**

### **Emplacement de la base/minimisation du bruit**

La base et les autres appareils Panasonic compatibles utilisent des ondes radio pour communiquer les uns avec les autres.

- Pour bénéficier d'une zone de couverture maximale et éviter les bruits parasites, il est recommandé d'installer la base comme indiqué ci-dessous :
	- à un emplacement pratique, élevé et central sans obstacles entre le combiné et la base dans un environnement intérieur ;
	- loin d'appareils électroniques tels que téléviseurs, radios, ordinateurs, périphériques sans fil ou autres téléphones ;
	- loin de transmetteurs à radiofréquence, par exemple antennes externes de stations de téléphonie mobile. (Évitez de placer la base

sur une baie vitrée ou à proximité d'une fenêtre.)

- La couverture et la qualité vocale dépendent des conditions de l'environnement local.
- R Si la réception à l'emplacement de la base n'est pas satisfaisante, déplacez-la vers un autre emplacement offrant une meilleure réception.

### **Environnement**

- Maintenez le produit éloigné des appareils générant du bruit électrique, par exemple les lampes fluorescentes et les moteurs.
- R Le produit ne devrait pas être exposé à de la fumée excessive, de la poussière, des températures élevées et des vibrations.
- Ne placez pas d'objets lourds sur le produit.
- Lorsque vous n'utilisez pas l'appareil pendant une longue période, débranchez-le de la prise électrique.
- La distance maximale d'appel peut diminuer lorsque vous utilisez l'appareil à proximité d'un obstacle tel qu'une colline, un tunnel, le métro, ou à proximité d'un objet métallique comme une clôture grillagée, par exemple.
- L'utilisation de ce produit à proximité d'appareils électriques peut causer des interférences. Eloignez-le des appareils électriques.

### **Entretien habituel**

- R **Nettoyez la surface extérieure de l'appareil avec un chiffon doux humide.**
- R N'utilisez pas de benzène, diluant ou toute poudre abrasive.

# <span id="page-9-0"></span>**Autres informations**

**ATTENTION :** il existe un risque d'explosion si la batterie est remplacée par un type de batterie incorrect. Mettez au rebut les batteries usagées conformément aux instructions.

### **Remarques relatives au téléchargement de logiciels et à la mise à niveau du système d'exploitation**

R Les fonctions du produit et les procédures de fonctionnement peuvent être modifiées et il est également possible que certaines applications

ne fonctionnent plus si le système d'exploitation est mis à niveau.

• Vérifiez que le logiciel ne présente aucun risque avant de le télécharger ou de l'installer sur ce produit. L'installation de logiciels malveillants ou de virus peut entraîner des anomalies de fonctionnement et la divulgation d'informations confidentielles stockées sur le produit. Cela peut également entraîner un volume sonore excessif.

### **Avis relatif à la mise au rebut, au transfert ou au retour du produit**

• Ce produit peut stocker des informations privées/ confidentielles vous appartenant. Pour protéger votre sphère privée et votre confidentialité, nous vous conseillons d'effacer de la mémoire les informations telles que les répertoires ou les entrées de liste des appelants avant de mettre au rebut, de transférer ou de retourner le produit.

### **Avis aux utilisateurs concernant la collecte et l'élimination des batteries et des appareils électriques et électroniques usagés**

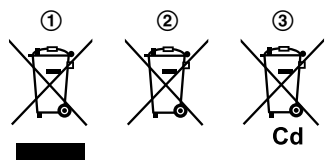

Apposé sur le produit lui-même, sur son emballage, ou figurant dans la documentation qui l'accompagne, ce pictogramme  $(1, 2)$ ,  $(3)$ ) indique que les batteries et appareils électriques et électroniques usagés doivent être séparés des ordures ménagères.

Afin de permettre le traitement, la valorisation et le recyclage adéquats des batteries et des appareils usagés, veuillez les déposer à l'un des points de collecte prévus, conformément à la législation nationale en vigueur ainsi qu'aux directives 2002/96/ CE et 2006/66/CE.

En éliminant batteries et appareils usagés conformément à la réglementation en vigueur, vous contribuez à prévenir le gaspillage de ressources précieuses ainsi qu'à protéger la santé humaine et l'environnement contre les effets potentiellement nocifs d'une manipulation inappropriée des déchets. Pour de plus amples renseignements sur la collecte et le recyclage des batteries et appareils usagés, veuillez vous renseigner auprès de votre mairie, du service municipal d'enlèvement des déchets ou du point de vente où vous avez acheté les articles concernés.

Le non-respect de la réglementation relative à l'élimination des déchets est passible d'une peine d'amende.

### **Pour les utilisateurs professionnels au sein de l'Union européenne**

Si vous souhaitez vous débarrasser de pièces d'équipement électrique ou électronique, veuillez vous renseigner directement auprès de votre détaillant ou de votre fournisseur.

### **Information relative à l'élimination des déchets dans les pays extérieurs à l'Union européenne**

Ces symboles  $(1, 2)$ ,  $(3)$  ne sont valables que dans l'Union Européenne. Pour connaître la procédure applicable dans les pays hors Union Européenne, veuillez vous renseigner auprès des autorités locales compétentes ou de votre distributeur.

### **Note relative au pictogramme à apposer sur les batteries**

Le symbole (2) peut être combiné avec un symbole chimique (3). Dans ce cas, il remplit également les exigences posées par la Directive relative au produit chimique concerné.

# <span id="page-10-0"></span>**Licence de l'utilisateur final**

Il s'agit d'un contrat légal entre vous et Panasonic System Networks Co., Ltd. (Panasonic) en ce qui concerne le logiciel installé sur et/ou fourni avec le téléphone Panasonic Premium Design avec écran tactile. Veuillez lire attentivement les conditions du présent contrat avant d'utiliser le produit.

L'utilisation du produit vaut pour acceptation des présentes conditions.

#### **Droit d'auteur :**

Le logiciel est protégé par des lois en matière de droits d'auteurs et les dispositions de traités

internationaux, ainsi que toutes les autres lois applicables. Vous reconnaissez ne recevoir qu'une licence limitée d'utilisation du logiciel et de la documentation connexe et ne disposer d'aucun titre, droit de propriété ou autre droit sur le logiciel et la documentation connexe, l'ensemble des titres et des droits restant la propriété de Panasonic ou de son concédant de licence. **Licence :**

- 1. Vus pouvez utiliser le logiciel installé sur et/ou fourni avec le produit.
- 2. Vous pouvez transférer de manière permanente les droits qui vous sont cédés dans le cadre du présent contrat de licence, à condition de transférer le présent contrat, toutes les copies du logiciel, la documentation connexe et votre téléphone Panasonic Premium Design avec écran tactile et dans la mesure où le destinataire accepte les conditions du présent contrat.

#### **Limitations :**

Vous ne pouvez pas procéder à des opérations d'ingénierie inverse, décompiler ou désassembler le logiciel, sauf dans la mesure explicitement autorisée par la loi applicable. Vous ne pouvez pas utiliser, copier, modifier, altérer, louer ou transférer le logiciel, la documentation connexe ou des copies, en totalité ou en partie, sauf dans la mesure explicitement prévue par le présent contrat. Vous devez respecter les lois et règlementations américaines ou étrangères en matière d'exportation, applicables lors de l'exportation du logiciel.

# <span id="page-10-1"></span>**Notification relative aux logiciels à code source libre**

Une partie du produit utilise des logiciels à code source conformément aux conditions pertinentes de la licence GPL et/ou LGPL de la Free Software Foundation ou à d'autres conditions. Veuillez lire l'ensemble des informations relatives à la licence et des notifications de droits d'auteur concernant les logiciels à code source libre utilisés par ce produit. Ces informations sont disponibles sur le site Web suivant :

www.panasonic.net/pcc/support/tel/sdect Au moins trois (3) ans après la livraison du produit, Panasonic System Networks Co., Ltd. fournira à tous les tiers qui nous contactent via les

coordonnées ci-dessous une copie complète du code source correspondant, pouvant être lue par une machine, ainsi que les notifications de droits d'auteur couvertes par les licences GPL et LGPL, en échange d'une somme qui ne pourra dépasser les frais de distribution physique du code source. Veuillez noter que les logiciels proposés dans le cadre des licences GPL et LGPL ne sont pas sous garantie.

www.panasonic.net/pcc/support/tel/sdect

# <span id="page-11-0"></span>**Avis de non-responsabilité**

Panasonic System Networks Co., Ltd. (Panasonic) ne peut être tenu responsable de la perte de données et autres dommages accessoires ou consécutifs résultant de l'utilisation du produit. Ce produit peut télécharger, stocker, transférer et recevoir du contenu supplémentaire, tel que des applications, des sonneries, des coordonnées et des fichiers multimédias. Il est possible que l'utilisation de tels contenus soit limitée ou interdite par les droits de tiers, ce qui inclut sans s'y limiter les limitations dans le cadre des lois applicables en matière de droits d'auteur. Vous êtes seul responsable du contenu supplémentaire téléchargé sur ou transféré depuis le produit. Panasonic n'est pas responsable de tels contenus ni de leur utilisation. Avant d'utiliser de tels contenus, vous avez pour responsabilité de vérifier que l'usage que vous envisagez d'en faire fait l'objet d'une licence adaptée ou est autorisé.

Panasonic ne garantit pas l'exactitude, l'intégrité ou la qualité des contenus supplémentaires ou autres contenus tierces. Panasonic ne peut en aucun cas être tenu responsable de l'utilisation inadaptée des contenus supplémentaires ou autres contenus tierces par le produit ou son opérateur. Le présent document et la documentation produit connexe peuvent faire référence à des services et des applications proposés par des tiers. L'utilisation de tels services ou programmes peut nécessiter un enregistrement auprès du prestataire et être soumise à des conditions d'utilisation supplémentaires. Pour les applications disponibles sur ou via un site Web tierce, consultez au préalable les conditions d'utilisation du site Web et la politique de confidentialité applicable.

# <span id="page-11-1"></span>**Caractéristiques techniques**

#### **Connectivité**

- DECT (Digital Enhanced Cordless Telecommunications : télécommunications numériques sans fil améliorées)
- R GAP (Generic Access Profile : profil d'accès générique)
- $\bullet$  Wi-Fi : IEEE 802.11b/g/n
- Bluetooth : version 3.0, catégorie 2
- **USB** : version 2.0

#### **Plage de fréquences**

- $\bullet$  DECT : 1,88 GHz à 1,90 GHz
- R Wi-Fi : 2,4 GHz à 2,4835 GHz

#### **Puissance de transmission de radiofréquence**

- DECT : environ 10 mW (puissance movenne par canal)
- $\bullet$  Wi-Fi  $\cdot$  80 mW (puissance de transmission maximale)

#### **Système d'exploitation du combiné**

- Android™ 4.0, Ice Cream Sandwich **Matériel**
- Écran : écran tactile capacitif TFT couleur de 3,5 pouces (HVGA :  $320 \times 480$  pixels)
- Appareil photo avant : 0,3 M
- Carte mémoire : microSD, microSDHC jusqu'à 32 Go (non fournie)

#### **Batteries**

• Lithium-ion (Li-Ion) 3.7 V/1 450 mAh

#### **Durée en conversation**

- Appels terrestres : 10 heures maximum **Durée au repos**
- 220 heures maximum
- **Alimentation électrique**
- 220–240 V C.A., 50/60 Hz
- **Consommation électrique de la base**
- $\bullet$  Mode veille : environ 0.4 W
- Maximum : environ 0.8 W

#### **Consommation électrique du chargeur**

- $\bullet$  Mode veille : environ 0.1 W
- $\bullet$  Maximum : environ 4,0 W

#### **Conditions de fonctionnement**

R 0 °C–40 °C, 20 %–80 % d'humidité relative de l'air (sec)

### **Conditions de charge**

 $\bullet$  5 °C–40 °C

# <span id="page-12-0"></span>**Préparation de la base**

- A Insérez bien la fiche de l'adaptateur secteur dans la base.
- B Fixez le cordon en l'enroulant autour du crochet.
- C Connectez l'adaptateur secteur à la prise de courant.
- D Insérez le cordon téléphonique dans la base et la prise téléphonique jusqu'à ce qu'un déclic soit émis.
- E **Utilisateurs d'un service DSL/ADSL uniquement :** connectez le filtre DSL/ADSL (non fourni).

#### **Remarques :**

- $\bullet$  Utilisez uniquement l'adaptateur secteur Panasonic PNLV226CE fourni.
- $\bullet$  Utilisez uniquement le cordon téléphonique fourni.

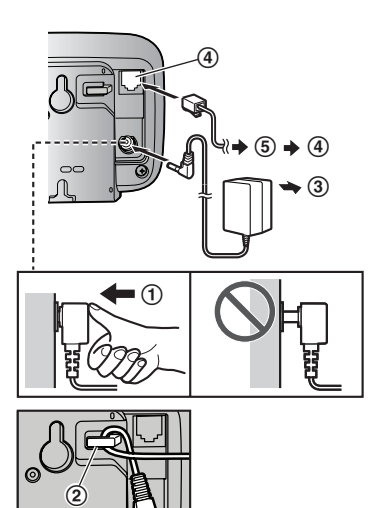

# <span id="page-12-1"></span>**Préparation du chargeur**

- A Insérez la fiche de l'adaptateur secteur jusqu'à ce que vous entendiez un déclic.
- B Connectez l'adaptateur secteur à la prise de courant.

#### **Remarques :**

• Utilisez uniquement l'adaptateur secteur Panasonic PNLV226CEK fourni.

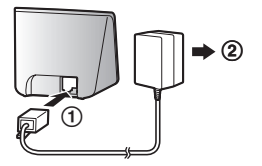

# <span id="page-13-0"></span>**Préparation du combiné**

### **Insertion d'une carte microSD et de la batterie**

Une carte microSD (non fournie) vous permet d'augmenter les capacités de stockage du combiné.

#### **Important :**

- Lors du retrait de la batterie, veillez à éteindre le combiné.
- R Afin d'éviter toute perte de données ou anomalie de fonctionnement, vous ne devez pas endommager, manipuler de manière négligente ou court-circuiter les contacts dorés de la carte microSD.
	- **1** Retirez le couvercle du combiné.

- **2** Ouvrez le couvercle de la carte microSD en le faisant glisser vers le côté le plus proche du combiné  $($  $)$ , puis en le soulevant  $($  $2)$ ).
- **3** Insérez la carte microSD avec les contacts de couleur or orientés vers le bas, fermez le couvercle de la carte microSD $($  $)$ , puis faites doucement glisser le couvercle en direction du côté opposé du combiné (2)).
- **4** Insérez la batterie (1) et placez-la dans le combiné (2).

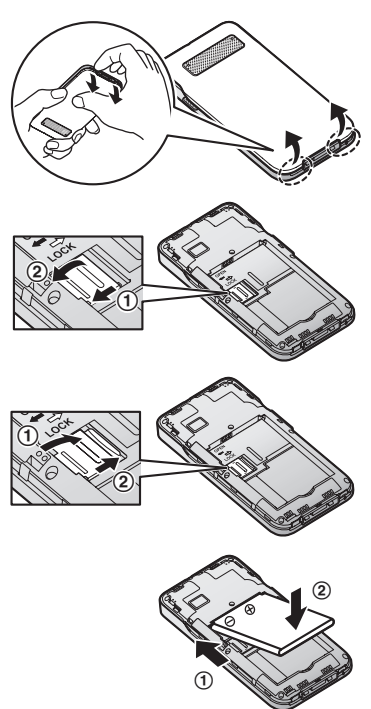

#### **5** Fixez le couvercle.

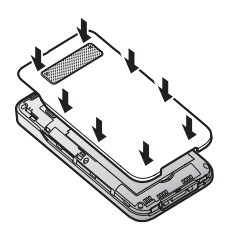

### **Charge du combiné**

Chargez le combiné pendant environ 5 heures avant la première utilisation. Le voyant de charge  $(1)$ s'allume lorsque le combiné est en cours de chargement et s'éteint lorsque le combiné est chargé.

#### **Important :**

 $\bullet$  La communication n'est pas coupée si le combiné est placé dans le chargeur alors qu'un appel est en cours.

ou

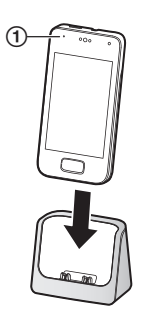

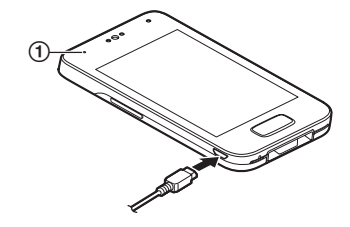

Placez le combiné dans le chargeur.

Connectez un câble USB (non fourni) directement au combiné.

### **Icône d'alimentation de la batterie**

Lorsque l'écran est activé, l'icône de la batterie dans le coin supérieur droit de l'écran indique le niveau d'alimentation de la batterie comme suit.

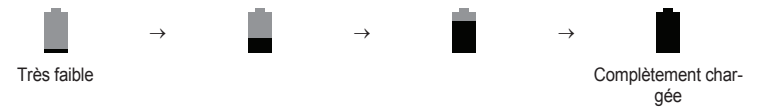

#### **Remarques :**

• Lorsque le combiné est en cours de charge, le symbole  $\overline{P}$  apparaît au niveau de l'icône d'alimentation de la batterie.

R Vous pouvez également consulter le pourcentage d'énergie dont dispose encore la batterie. Dans l'écran d'accueil, appuyez sur  $\equiv \rightarrow$  **[Paramètres** système]  $\rightarrow$  **[Batterie]**.

# <span id="page-15-0"></span>**Informations relatives à l'alimentation et à la charge**

#### **Connexion de l'adaptateur secteur**

- R L'adaptateur secteur doit être branché en permanence. (Il est normal que l'adaptateur soit chaud pendant son utilisation.)
- R L'adaptateur secteur doit être branché sur une prise secteur verticale ou montée au sol. Ne branchez pas l'adaptateur secteur à une prise secteur montée au plafond, car il risque de se débrancher sous l'effet de son poids.

#### **Panne de courant**

R L'appareil ne fonctionne pas pendant une panne de courant. Il est recommandé de connecter un téléphone filaire (sans adaptateur secteur) à la même ligne de téléphone ou à la même prise téléphonique, si vous utilisez une prise téléphonique de ce type à votre domicile.

#### **Utilisation et remplacement de la batterie**

- Utilisez uniquement la batterie fournie. Pour le remplacement, utilisez uniquement la batterie rechargeable Panasonic indiquée à la [page](#page-3-3) 4.
- R Il peut arriver que la batterie gonfle en approchant de sa fin de vie. Ceci dépend des conditions d'utilisation et ne signale pas un problème.

#### **Charge de la batterie**

- $\bullet$  Il est normal que le combiné soit chaud pendant la charge.
- R Nettoyez une fois par mois les contacts de charge du combiné, de la base et du chargeur à l'aide d'un chiffon doux et sec. Avant de nettoyer l'unité, déconnectez les câbles d'alimentation et les cordons téléphoniques. Procédez à des nettoyages plus fréquents si l'appareil est exposé à des substances grasses, de la poussière ou une atmosphère très humide.

#### **Économies d'énergie de la batterie**

- La durée pendant laquelle vous pouvez utiliser le combiné avant de devoir charger la batterie varie en fonction du mode d'utilisation. Les mesures suivantes vous permettent d'économiser l'énergie de la batterie.
	- Désactivez l'écran lorsque vous n'utilisez pas le combiné [\(page](#page-17-1) 18).
	- Utilisez le panneau de commande [\(page](#page-20-1) 21) pour désactiver les fonctionnalités Wi-Fi, GPS et Bluetooth du combiné.
	- Lorsque vous n'êtes pas chez vous, utilisez le panneau de commande ([page](#page-20-1) 21) pour désactiver la connexion DECT du combiné à la base. Notez que si vous ne réactivez pas la connexion de retour chez vous, vous ne pourrez pas émettre ou recevoir d'appels à l'aide du combiné.

# <span id="page-16-0"></span>**Présentation de votre système téléphonique**

### **Vue d'ensemble du combiné**

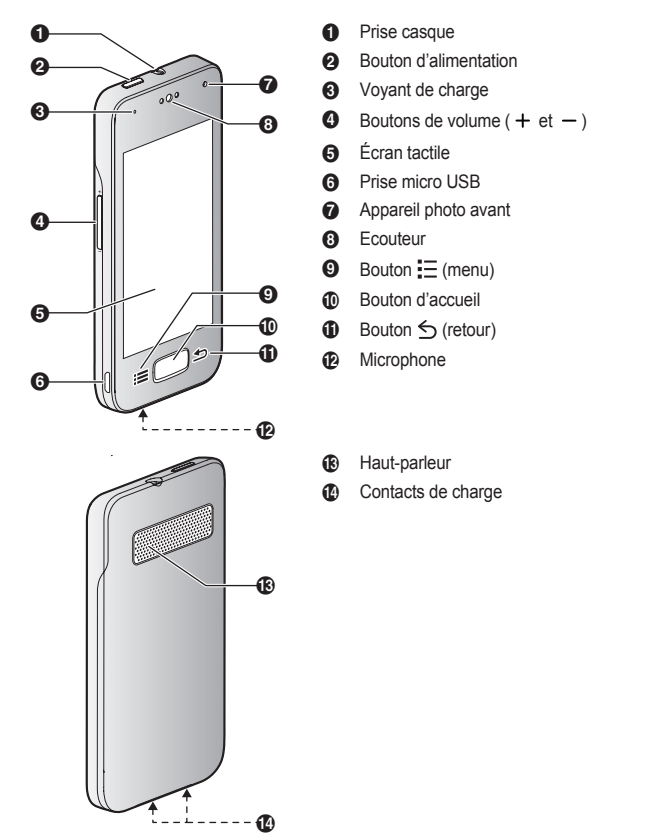

### **Bouton d'accueil**

Vous pouvez afficher à tout moment l'écran d'accueil en appuyant sur le bouton d'accueil.

### **Boutons de navigation**

**Bouton (menu) :** affiche une liste contextuelle des options disponibles.

**Bouton (retour) :** permet de retourner à l'écran précédent ou de fermer la boîte de dialogue, le menu, le clavier à l'écran, etc. ouvert.

### **Remarques :**

 $\bullet$  Les boutons  $\mathbf{F} = \mathbf{F} \leq \mathbf{F}$  sont affichés sur la plupart des écrans. Ils apparaissent au niveau de la partie inférieure du combiné, à côté du bouton d'accueil et sont désactivés si vous ne les utilisez pas pendant un certain temps. Pour afficher les boutons  $=$  et  $\leq$  une fois désactivés, il vous suffit de toucher la zone du combiné où ils s'affichent normalement.

### **Vue d'ensemble de la base**

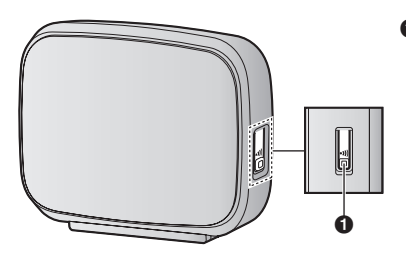

 $\bigoplus$  Bouton  $\{\cdot\})$  (localisateur) Les combinés enregistrés au niveau de la base sonnent lorsque vous appuyez sur ce bouton. Cela peut être utile si vous avez égaré le combiné et souhaitez le localiser.

# <span id="page-17-0"></span>**Activation et désactivation du combiné**

Pour allumer le combiné, appuyez sans relâcher sur le bouton d'alimentation en haut du combiné. Si l'écran de verrouillage s'affiche, déverrouillez l'écran ([page](#page-17-2) 18).

Pour éteindre le combiné, maintenez enfoncé le bouton d'alimentation situé au niveau de la partie supérieure du combiné, puis appuyez sur **[Éteindre]**  $\rightarrow$  **[OK]**.

### **Remarques :**

R L'assistant de configuration s'affiche lorsque vous allumez le combiné pour la première fois [\(page](#page-18-0) 19).

### <span id="page-17-1"></span>**Activation et désactivation de l'écran**

Vous pouvez désactiver l'écran pour économiser l'énergie de la batterie et éviter tout fonctionnement accidentel. Lorsque l'écran est désactivé, vous pouvez toujours recevoir des appels, des messages, etc. Les applications en cours d'exécution au moment de la désactivation de l'écran continuent à fonctionner. Pour activer et désactiver l'écran, appuyez sur le bouton d'alimentation situé au niveau de la partie supérieure du combiné. Vous pouvez également activer l'écran en appuyant sur le bouton d'accueil.

### <span id="page-17-2"></span>**Déverrouillage de l'écran**

Il est possible que l'écran de verrouillage s'affiche lorsque vous activez l'écran. Cet écran permet d'éviter toute saisie accidentelle et tout fonctionnement indésirable du combiné. Lorsque l'écran de verrouillage par défaut s'affiche, vous pouvez déverrouiller l'écran en faisant glisser l'icône de verrouillage en direction de l'icône de déverrouillage ou de l'icône de l'action souhaitée.

# <span id="page-18-0"></span>**Assistant de configuration**

Lors de la première activation du combiné, l'assistant de configuration vous invite à configurer les paramètres suivants. Suivez les instructions affichées à l'écran et configurez chaque élément dans la mesure requise.

- **1** Sélectionnez la langue utilisée.
- **2** Définissez les paramètres de date et d'heure.
- **3** Sélectionnez le réglage automatique de l'heure souhaité.
- **4** Ajoutez ou créez un compte Google.
- **5** Configurez les paramètres Wi-Fi (uniquement affichés si vous optez pour la configuration d'un compte Google).

#### **Remarques :**

R Il est possible que certains éléments soient affichés en anglais quelle que soit la langue d'affichage sélectionnée.

### **Configuration d'un compte Google**

La configuration de votre combiné de manière à ce qu'il se synchronise sur votre compte Google est un moyen facile de synchroniser les contacts et autres informations entre différents appareils, tels que les ordinateurs ou les smartphones, et le combiné de votre système téléphonique. Vous pouvez ainsi utiliser votre ordinateur pour ajouter vos contacts à votre compte Google, puis configurer le combiné pour qu'il se synchronise sur votre compte Google. Vos contacts seront automatiquement téléchargés sur votre combiné. L'assistant de configuration vous demande d'ajouter les informations de votre compte Google existant au combiné ou de créer un compte. Vous pouvez ignorer cette étape si vous le souhaitez. Pour configurer les paramètres du compte Google ultérieurement, reportez-vous à la [page](#page-45-0) 46.

#### **Remarques :**

R La configuration d'un compte Google nécessite une connexion Internet. Si vous choisissez d'utiliser ou de créer un compte Google à l'aide de l'assistant de configuration, vous serez invité à saisir des informations Wi-Fi de manière à ce que le combiné puisse se connecter à Internet.

### **Paramètres Wi-Fi**

Si vous disposez d'un routeur sans fil et d'une connexion Internet, vous pouvez configurer le combiné de manière à ce qu'il se connecte à votre réseau Wi-Fi et accède à Internet pour se synchroniser sur votre compte Google, utiliser l'application **[Navigateur]** pour afficher des pages Web, etc. Procédez comme suit si l'assistant de configuration vous invite à saisir des informations Wi-Fi. Pour configurer ces paramètres ultérieurement, reportez-vous à la [page](#page-44-2) 45.

- **1** Sélectionnez un réseau Wi-Fi.
	- Si le réseau Wi-Fi souhaité n'est pas affiché, il est possible que vous deviez saisir le nom du réseau (également appelé SSID) manuellement. Reportez-vous à la [page](#page-45-3) 46 pour plus d'informations.
- **2** Saisissez le mot de passe si vous vous connectez à un réseau Wi-Fi sécurisé.
- **3** Appuyez sur **[Se connecter]**.

# <span id="page-19-0"></span>**Écran d'accueil**

L'écran d'accueil est l'écran principal à partir duquel vous pouvez lancer des applications, telles que le téléphone, l'appareil photo et le navigateur Web, et consulter des widgets. Vous pouvez l'afficher à tout moment en appuyant sur le bouton d'accueil. Vous pouvez personnaliser l'écran d'accueil en fonction de vos besoins et ajouter, déplacer et supprimer des éléments à votre guise.

### **Navigation sur l'écran d'accueil**

L'écran d'accueil regroupe plusieurs pages de widgets et d'icônes d'applications. Glissez le doigt vers la gauche ou la droite de l'écran pour afficher d'autres pages. Pour ouvrir une application, appuyez sur l'icône de l'application.

### **Déplacement d'un élément sur l'écran d'accueil**

- **1** Appuyez sans relâcher sur l'élément.
- **2** Faites glisser l'élément jusqu'au nouvel emplacement.
	- Vous pouvez déplacer l'élément sur une autre page en le faisant glisser vers le bord gauche ou droit de l'écran.

### **Utilisation de la liste des applications**

La liste des applications vous permet d'accéder à l'ensemble des applications et widgets stockés au niveau du combiné. Vous pouvez afficher la liste des applications en appuyant sur  $\cdots$  au niveau de l'écran d'accueil. La liste des applications regroupe, tout comme l'écran d'accueil, plusieurs pages que vous pouvez afficher en faisant glisser l'écran vers la gauche ou vers la droite. Procédez comme suit pour ajouter un élément de la liste des applications à l'écran d'accueil.

- **1** Accédez à la page de l'écran d'accueil à laquelle vous souhaitez ajouter une application ou un widget, puis appuyez sur  $\left( \cdot \right)$
- **2** Accédez à la page de la liste des applications qui contient l'élément souhaité.
- **3** Appuyez sans relâcher sur l'élément.  $\bullet$  L'écran d'accueil s'affiche
- **4** Faites glisser l'élément et déposez-le sur l'écran d'accueil.

### **Effacement d'un élément à partir de l'écran d'accueil**

- **1** Appuyez sans relâcher sur l'élément.
- **2** Faites glisser l'élément et déposez-le sur **[Supprimer]**, au niveau de la partie supérieure de l'écran.

# <span id="page-19-1"></span>**État et notifications**

### **Barre d'état**

La barre d'état s'affiche au niveau de la partie supérieure de l'écran du combiné lors de l'utilisation de la plupart des applications. Elle affiche l'heure et comprend des icônes et autres indicateurs grâce auxquels vous pouvez connaître le statut de la batterie du combiné, l'intensité du signal réseau et certaines fonctionnalités du combiné.

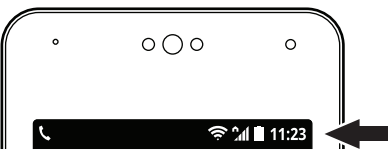

Reportez-vous à la [page](#page-57-0) 58 pour obtenir la liste des icônes d'état fréquemment utilisées et leur signification.

### <span id="page-20-2"></span>**Panneau de notifications**

Le panneau de notifications fournit des informations détaillées au sujet des courriers électroniques entrants, des appels manqués, des événements du calendrier, etc. Vous pouvez ouvrir le panneau de notifications en faisant glisser votre doigt du haut vers le bas de l'écran. Pour fermer le panneau de notifications, faites glisser votre doigt du bas vers le haut de l'écran. Lorsque le panneau de notifications est ouvert, vous pouvez appuyer sur une notification et ouvrir l'application correspondante. Vous pouvez supprimer certaines notifications en les faisant glisser vers la gauche ou vers la droite.

Reportez-vous à la [page](#page-58-0) 59 pour obtenir la liste des icônes de notification fréquemment utilisées et leur signification.

### <span id="page-20-1"></span>**Panneau de commande**

Le panneau de commande s'affiche au niveau de la partie supérieure du panneau de notifications et vous permet de modifier rapidement les paramètres de certaines fonctionnalités sans passer par un autre écran. Il vous suffit d'appuyer sur les icônes de fonctionnalités affichées dans le panneau de commande pour basculer entre les paramètres disponibles. Vous pouvez afficher d'autres paramètres en faisant glisser le panneau de commande vers la gauche ou vers la droite.

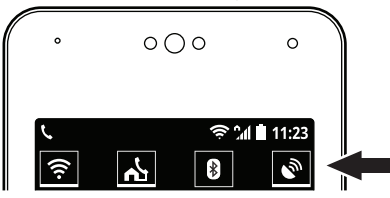

Reportez-vous à la [page](#page-59-0) 60 pour connaître la liste des paramètres disponibles dans le panneau de commande.

# <span id="page-20-0"></span>**Application Réseau fixe**

L'application **[Réseau fixe]** s'affiche par défaut sur l'écran d'accueil du combiné et vous permet d'accéder aux fonctionnalités fréquemment utilisées du système téléphonique.

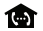

Vous permet de passer des appels d'intercommunication.

### *Mise en route*

 $\mathcal{F}$ Vous permet de modifier certaines fonctionnalités du système téléphonique.

 $\circ$ Vous permet d'utiliser le répondeur du système téléphonique (KX-PRX120 uniquement).

- $\tilde{\mathcal{L}}$ Vous permet d'accéder au journal d'appels de la base.
- $\widehat{(\mathbf{e})}$ Vous permet d'utiliser la fonctionnalité de localisateur de clé de la base.

### **Lancement de l'application [Réseau fixe]**

Appuyez sur **[Réseau fixe]** au niveau de l'écran d'accueil ou dans la liste des applications.

# <span id="page-22-0"></span>**Émission d'appels**

Vous pouvez utiliser l'application **[Téléphone]** pour passer et recevoir des appels, consulter les journaux d'appels et utiliser les services proposés par votre fournisseur. L'application **[Téléphone]** regroupe les onglets suivants.

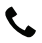

Permet de composer des numéros manuellement, de passer des appels d'intercommunication, etc.

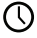

Permet de consulter le journal d'appels ([page](#page-25-0) 26).

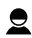

Permet de retrouver rapidement une personne mémorisée dans les contacts ([page](#page-28-0) 29).

#### **Important :**

- Lorsque le combiné est connecté à la base, le symbole  $\hat{A}$  ou ECO s'affiche dans la barre d'état. Le combiné ne peut émettre ou recevoir d'appels si aucune de ces icônes ne s'affiche.
- La communication n'est pas coupée si le combiné est placé dans le chargeur alors qu'un appel est en cours.

### **Numérotation manuelle**

- **1** Appuyez sur **[Téléphone]** au niveau de l'écran d'accueil ou dans la liste des applications.
- **2** Sélectionnez l'onglet situé au niveau de la partie supérieure de l'écran.
- **3** Saisissez le numéro de téléphone, puis appuyez sur  $\bullet$ , au bas de l'écran.
	- $\bullet$  Pour effacer un numéro, appuyez sur  $\bullet$ .
	- **Pour saisir une pause dans la numérotation, appuyez sans relâcher sur**  $\star$ **.**
- **4** Lorsque vous avez terminé, appuyez sur **compound mettre fin à l'appel.**

### **Recherche lors de la numérotation manuelle**

Lorsque vous saisissez des chiffres sur le pavé numérique, le combiné recherche les éléments qui correspondent à la saisie dans le journal d'appels et le répertoire du combiné. Vous pouvez afficher les éléments qui correspondent en appuyant sur le symbole ::: et vous pouvez appeler un numéro en appuyant

sur le symbole  $\bullet$  situé à côte du numéro.

### **Appel d'un contact**

Vous pouvez ajouter des contacts au combiné manuellement (reportez-vous à la [page](#page-28-0) 29) ou en synchronisant le combiné sur votre compte Google (reportez-vous à la [page](#page-45-0) 46).

- **1** Appuyez sur **[Téléphone]** au niveau de l'écran d'accueil ou dans la liste des applications.
- **2** Sélectionnez l'onglet  $\bigcirc$  situé au niveau de la partie supérieure de l'écran.
- **3** Appuyez sur le contact souhaité.
- **4** Lorsque vous avez terminé, appuyez sur **compound the fin** à l'appel.

### **Ajout d'un numéro de téléphone aux contacts lors de la numérotation**

- **1** Une fois le numéro composé manuellement, appuyez sur  $\Sigma$ .
- **2 Pour ajouter le numéro à un contact existant :**  $\rightarrow$  Appuyez sur le contact souhaité. **Pour ajouter le numéro à un nouveau contact :** → Appuyez sur **[CRÉER UN NOUVEAU CONTACT]**.
- **3** Si le système vous y invite, suivez les instructions affichées à l'écran pour déterminer l'emplacement d'enregistrement du contact.
	- R Les contacts peuvent être stockés dans la mémoire du combiné ou synchronisés à partir de votre compte Google.
	- R Appuyez sur **[Ajouter un compte]** (si cette option s'affiche) si vous souhaitez enregistrer un compte Google au niveau du combiné. Vous pouvez également enregistrer un compte ultérieurement [\(page](#page-45-0) 46).
- **4** Saisissez ou modifiez les informations dans la mesure requise et appuyez sur **[OK]**.

# <span id="page-23-0"></span>**Utilisation d'autres fonctionnalités lors d'un appel**

#### **Haut-parleur**

Appuyez sur  $\langle \rangle$  pour activer le haut-parleur lors d'un appel. Appuyez de nouveau sur  $\langle \rangle$  pour retourner à l'écouteur.

### **Volume de l'écouteur ou du haut-parleur**

Appuyez à plusieurs reprises sur le bouton d'augmentation  $( + )$  ou de réduction  $( - )$  du volume lors d'un appel.

### **Couper le micro**

Appuyez sur  $\mathcal Y$  lors d'un appel pour couper le microphone du combiné de manière à ce que votre interlocuteur ne puisse pas vous entendre. Appuyez de nouveau sur pour désactiver la mise en sourdine.

### **Mise en attente**

Appuyez sur **i** lors d'un appel pour mettre l'appel en attente de manière à ce que vous et votre interlocuteur ne puissiez pas vous entendre. Appuyez de nouveau sur pour reprendre l'appel.

R Le combiné émet une alarme si un appel est mis en attente pendant 9 minutes. Si l'appel reste en attente, l'alarme est de nouveau émise 30 secondes plus tard (après 9 minutes et 30 secondes de mise en attente). L'appel est coupé 30 secondes plus tard s'il est toujours en attente (après 10 minutes d'attente).

### **Rappel/flash**

Appuyez sur  $R$  pour mettre l'appel en attente et répondre à un deuxième appel ou basculer entre les appels ([page](#page-25-1) 26). Vous pouvez modifier le délai de rappel/flash si nécessaire ([page](#page-43-0) 44).

### **Appel par boutons-poussoirs (pour les utilisateurs de téléphone à cadran ou à impulsions)**

Appuyez sur  $\mathbb H$  pour passer en mode d'appel par boutons-poussoirs, puis composez les numéros souhaités.

### **Activation de l'écran lors d'un appel**

Le capteur de proximité du combiné détecte lorsque vous portez le téléphone à votre oreille et désactive automatiquement l'écran. Cela permet d'économiser l'énergie de la batterie et vous empêche également d'activer l'écran par inadvertance lors de la communication. L'écran s'active de nouveau lorsque vous éloignez le combiné de votre oreille.

Vous pouvez également activer et désactiver l'écran manuellement lors d'un appel en appuyant sur le bouton d'alimentation, situé dans la partie supérieure du combiné.

#### **Remarques :**

• Si vous désactivez l'écran alors qu'un appel est en cours, l'appel se poursuit.

### **Pavé numérique**

Appuyez sur et lors d'un appel si vous devez saisir des chiffres, lorsque vous naviguez dans le système de menu guidé vocal d'un centre d'appel, par exemple. Appuyez sur pour masquer le payé numérique.

### **Enregistrement d'un appel (KX-PRX120 uniquement)**

#### **Important :**

- R Avant d'enregistrer une conversation, informez-en votre correspondant. L'enregistrement de la conversation sans son consentement est une violation de sa vie privée et peut être illégal.
- **1** Lors d'un appel, appuyez sur  $\mathbf{E} \rightarrow \mathbf{E}$  **[Enregistrer l'appel]**.
- **2** Lorsque vous avez terminé, appuyez sur  $\mathbf{F} = \rightarrow \mathbf{I}$ **Arrêter l'enregistrement** $\mathbf{I}$  ou sur **co** pour mettre fin à l'appel.

#### **Remarques :**

• Pour écouter l'enregistrement, reportez-vous à la [page](#page-31-1) 32.

# <span id="page-24-0"></span>**Réception d'appels**

### **Répondre à un appel**

- **1** Lors de la réception d'un appel, appuyez sur le symbole  $\mathbb Q$  et faites-le glisser vers  $\mathbb Q$ .
- **2** Appuyez sur **pour mettre fin à l'appel.**

### **Non-traitement d'un appel**

Lors de la réception d'un appel, appuyez sur le symbole  $\mathbb Q$  et faites-le glisser vers  $\blacksquare$ . Le combiné cesse de sonner.

### **Volume de la sonnerie**

Appuyez à plusieurs reprises sur le bouton d'augmentation  $( + )$  ou de réduction  $( - )$  du volume pour régler le volume de la sonnerie. Lorsque le combiné sonne, appuyez sur le bouton d'augmentation ou de réduction pour désactiver temporairement la sonnerie.

### **Modification rapide des paramètres audio et de la sonnerie**

- **1** Appuyez sans relâcher sur le bouton d'alimentation situé en haut du combiné.
- **2** Sélectionnez le profil audio souhaité.

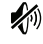

Le profil audio **[Silencieuse]** est sélectionné. La sonnerie est désactivée.

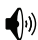

Le profil audio **[Général]** est sélectionné. Les paramètres audio et la sonnerie personnalisés sont utilisés ([page](#page-39-1) 40).

#### **Remarques :**

R Pour plus de détails au sujet des paramètres audio et des sonneries, reportez-vous à la [page](#page-39-0) 40.

### <span id="page-25-1"></span>**Réception d'un deuxième appel (appel en attente)**

Si vous recevez un appel alors que vous êtes déjà au téléphone, le combiné vous informe en émettant une tonalité d'appel en attente. Si des informations relatives à l'appelant sont également reçues, vous pouvez consulter les informations à l'écran et répondre au deuxième appel si vous le souhaitez.

#### **Important :**

- R Il est possible que vous deviez vous abonner au service d'appel en attente de votre fournisseur pour répondre au deuxième appel. Consultez votre fournisseur de services de téléphonie pour plus d'informations au sujet de cette fonctionnalité.
- **1** Lorsque vous entendez la tonalité d'appel en attente, appuyez sur R.
- **2** Pour basculer entre des appels, appuyez de nouveau sur  $\mathsf{R}$ .

# <span id="page-25-0"></span>**Utilisation des journaux d'appels**

Le combiné et la base enregistrent tous deux vos appels, ce qui vous permet de consulter le registre de vos appels. Les symboles suivants sont utilisés pour indiquer les types d'appels stockés dans le journal d'appels.

#### **Important :**

• L'identification des appels est nécessaire à l'enregistrement des appels manqués et des appels auxquels vous avez répondu [\(page](#page-45-1) 46).

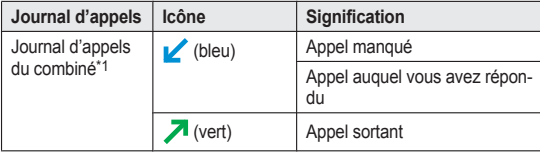

### *Fonctionnalités du téléphone*

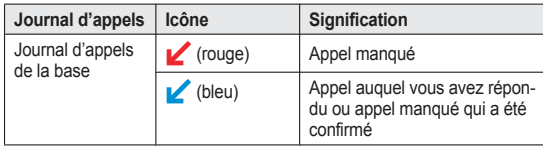

<span id="page-26-0"></span>\*1 Le journal d'appels du combiné peut uniquement enregistrer les appels reçus lorsque le combiné est connecté à la base.

### **Consultation des appels manqués**

En présence d'appels manqués, le symbole  $\leq$  s'affiche dans la barre d'état et dans le panneau de notifications. Pour consulter les appels manqués, ouvrez le panneau de notifications ([page](#page-20-2) 21) et appuyez sur la notification de l'appel manqué.

### **Utilisation du journal d'appels du combiné**

### **Émission d'un appel à partir du journal d'appels du combiné**

- **1** Appuyez sur **[Téléphone]** au niveau de l'écran d'accueil ou dans la liste des applications.
- **2** Sélectionnez l'onglet  $\bigcap$  situé au niveau de la partie supérieure de l'écran.
- **3** Sélectionnez le type d'appels que vous souhaitez afficher en appuyant sur l'onglet souhaité.
- **4** Appuyez sur le symbole situé à côté du numéro de téléphone ou de la personne que vous souhaitez appeler.
- **5** Lorsque vous avez terminé, appuyez sur **compound mettre fin à l'appel.**

### **Ajout d'informations à vos contacts à partir du journal d'appels du combiné**

- **1** Appuyez sur **[Téléphone]** au niveau de l'écran d'accueil ou dans la liste des applications.
- **2** Sélectionnez l'onglet  $\bigcap$  situé au niveau de la partie supérieure de l'écran.
- **3** Sélectionnez le type d'appels que vous souhaitez afficher en appuyant sur l'onglet souhaité.
- **4** Appuyez sur le nom ou le numéro de téléphone souhaité, puis appuyez sur **[Ajouter aux contacts]**. R **[Ajouter aux contacts]** ne s'affiche pas si l'entrée du journal d'appels sélectionnée a déjà été
	- ajoutée à vos contacts.
- **5 Pour ajouter le numéro à un contact existant :** → Appuyez sur le contact souhaité. **Pour ajouter le numéro à un nouveau contact :** → Appuyez sur **[CRÉER UN NOUVEAU CONTACT]**.
- **6** Si le système vous y invite, suivez les instructions affichées à l'écran pour déterminer l'emplacement d'enregistrement du contact.
	- R Les contacts peuvent être stockés dans la mémoire du combiné ou synchronisés à partir de votre compte Google.
	- R Appuyez sur **[Ajouter un compte]** (si cette option s'affiche) si vous souhaitez enregistrer un compte Google au niveau du combiné. Vous pouvez également enregistrer un compte ultérieurement [\(page](#page-45-0) 46).
- **7** Saisissez ou modifiez les informations dans la mesure requise et appuyez sur **[OK]**.

### **Effacement du journal d'appels du combiné**

- **1** Appuyez sur **[Téléphone]** au niveau de l'écran d'accueil ou dans la liste des applications.
- **2** Sélectionnez l'onglet  $\bigcap$  situé au niveau de la partie supérieure de l'écran.
- **3** Sélectionnez le type d'appels que vous souhaitez afficher en appuyant sur l'onglet souhaité.
- **4** Appuyez sur  $\mathbf{E} \rightarrow \mathbf{f}$  **Supprimer**.
- **5** Sélectionnez les entrées souhaitées.
	- Appuyez sur  $\sim$  pour sélectionner toutes les entrées. Appuyez sur  $\mathbb{R}$  pour désélectionner toutes les entrées.
- **6** Appuyez sur  $\frac{4}{3} \rightarrow$  **[OK]**.

### **Utilisation du journal d'appels de la base**

### **Émission d'un appel à partir du journal d'appels de la base**

- **1** Appuyez sur **[Réseau fixe]** au niveau de l'écran d'accueil ou dans la liste des applications.
- **2** Appuyez sur **[Liste du journal des appels]**. • Le combiné se connecte à la base.
- **3** Appuyez sur le symbole situé à côté du numéro de téléphone ou de la personne que vous souhaitez appeler.
- **4** Lorsque vous avez terminé, appuyez sur **compound mettre fin à l'appel.**

### **Effacement du journal d'appels de la base**

- **1** Appuyez sur **[Réseau fixe]** au niveau de l'écran d'accueil ou dans la liste des applications.
- **2** Appuyez sur **[Liste du journal des appels]**.
	- Le combiné se connecte à la base.
- **3 Pour effacer les informations relatives à un appel :** → Sélectionnez l'appel souhaité et appuyez sur  $\frac{P}{P}$  → **[Supprimer du journal]**. **Pour effacer les informations relatives à tous les appels :**  $\rightarrow$  Appuyez sur  $\mathbf{F} = \rightarrow$  **[Supprimer tous les appels]**  $\rightarrow$  **[OK]**.

# <span id="page-28-0"></span>**Ajout de contacts**

Vous pouvez utiliser l'application **[Contacts]** pour stocker les coordonnées de vos contacts au niveau du combiné. Les entrées (également appelées contacts) regroupent des informations au sujet de vos amis, de votre famille et de vos collègues (adresse, numéro de téléphone, adresse électronique, etc.).

#### **Remarques :**

R Si vous disposez d'un compte Google et d'une connexion Internet, vous pouvez automatiquement synchroniser vos contacts sur le combiné [\(page](#page-45-0) 46).

### **Ajout manuel d'un contact**

- **1** Appuyez sur **[Contacts]** au niveau de l'écran d'accueil ou dans la liste des applications.
- **2** Appuyez sur **2**
- **3** Si le système vous y invite, suivez les instructions affichées à l'écran pour déterminer l'emplacement d'enregistrement du contact.
	- R Les contacts peuvent être stockés dans la mémoire du combiné ou synchronisés à partir de votre compte Google.
	- R Appuyez sur **[Ajouter un compte]** (si cette option s'affiche) si vous souhaitez enregistrer un compte Google au niveau du combiné. Vous pouvez également enregistrer un compte ultérieurement [\(page](#page-45-0) 46).
- **4** Saisissez les informations requises.
	- Pour ajouter une image, appuyez sur l'icône d'image.
	- **Pour annuler les modifications apportées, appuyez sur**  $\equiv \rightarrow$  **[Ignorer]**  $\rightarrow$  **[OK]. Notez que si vous** appuyez sur  $\leftarrow$ . les modifications seront enregistrées.
	- **•** Pour ajouter les nouvelles coordonnées à un contact existant, appuyez sur  $\equiv \rightarrow$  **[Joindre]**.
- **5** Appuyez sur **[OK]**.

#### **Remarques :**

R Si vous stockez dans vos contacts des numéros de téléphone nationaux et/ou internationaux avec le préfixe "+" et l'indicatif de pays, vous devez enregistrer les codes de conversion des numéros de téléphone au niveau de la base de manière à ce que les numéros de téléphone soient composés correctement ([page](#page-42-1) 43).

### **Ajout de vos coordonnées à vos contacts**

- **1** Appuyez sur **[Contacts]** au niveau de l'écran d'accueil ou dans la liste des applications.
- **2** Appuyez sur **[Configurer mon profil]**.
	- R Si l'option **[Configurer mon profil]** ne s'affiche pas, appuyez sur le contenu affiché sous **[MOI]**, puis appuyez sur  $\equiv \rightarrow$  [Modifier].
- **3** Saisissez les informations requises.
- **4** Appuyez sur **[OK]**.

# <span id="page-29-0"></span>**Appel de contacts**

### **Recherche d'un contact**

- **1** Appuyez sur **[Contacts]** au niveau de l'écran d'accueil ou dans la liste des applications.
- **2** Appuyez sur  $\Omega$ , puis saisissez le texte de recherche.
	- R Vous pouvez également faire défiler l'écran à l'aide de la barre de défilement située sur le côté droit pour rechercher un contact à l'aide de la première lettre de son nom.

### **Appel ou envoi d'un courrier électronique à un contact**

- **1** Appuyez sur **[Contacts]** au niveau de l'écran d'accueil ou dans la liste des applications.
- **2** Appuyez sur le contact, puis sélectionnez le mode de communication souhaité.

# <span id="page-29-1"></span>**Gestion des contacts**

### **Modification d'un contact**

- **1** Appuyez sur **[Contacts]** au niveau de l'écran d'accueil ou dans la liste des applications.
- **2** Sélectionnez le contact souhaité, puis appuyez sur  $\mathbf{E} \rightarrow \mathbf{f}$  Modifierl.
- **3** Modifiez les informations dans la mesure requise.
- **4** Appuyez sur **[OK]**.

### **Effacement d'un contact**

- **1** Appuyez sur **[Contacts]** au niveau de l'écran d'accueil ou dans la liste des applications.
- **2** Sélectionnez le contact souhaité, puis appuyez sur  $\mathbf{E} \rightarrow \mathbf{S}$ **upprimer** $\mathbf{P} \rightarrow \mathbf{P}$

# <span id="page-29-2"></span>**Numérotation abrégée**

Vous pouvez attribuer des numéros de téléphone mémorisés dans vos contacts aux touches de numérotation  $\boxed{2}$  à  $\boxed{9}$ , puis composer ces numéros en maintenant les touches de numérotation de l'application **[Téléphone]** enfoncées.

- **1** Appuyez sur **[Téléphone]** au niveau de l'écran d'accueil ou dans la liste des applications.
- **2** Appuyez sur  $\mathbf{F} = \rightarrow \mathbf{I}$  **Numérotation** abrégéel.
- **3** Sélectionnez un emplacement de numérotation abrégée non utilisé.
	- **•** Pour effacer une attribution de numérotation abrégée, appuyez sur  $\rightarrow$  [Retirer].
- **4** Sélectionnez le contact souhaité.

# <span id="page-30-0"></span>**Fonctionnalités d'enregistrement de messages**

Les fonctionnalités suivantes peuvent enregistrer les appels manqués pour vous.

- Le répondeur de la base (KX-PRX120 uniquement, détaillé dans cette section)
- Le service de boîte vocale de votre fournisseur [\(page](#page-45-2) 46)

# <span id="page-30-1"></span>**Répondeur**

Le répondeur de la base peut répondre aux appels après un certain nombre de sonneries. Lorsqu'il répond à un appel, il lit un message d'accueil, puis enregistre les messages des appelants. Les messages sont stockés au niveau de la base et vous pouvez les lire à l'aide d'un combiné, lorsque vous êtes chez vous, ou à distance, à l'aide d'un téléphone extérieur. Le répondeur ne peut répondre aux appels si vous êtes au téléphone.

### **Capacités d'enregistrement**

La capacité d'enregistrement totale est d'environ 40 minutes. Vous pouvez enregistrer un maximum de 64 messages.

#### **Remarques :**

- Lorsque la mémoire d'enregistrement est pleine :
	- **[Mémoire saturée]** s'affiche que le répondeur soit activé ou désactivé.
	- Un bip sonore est émis.
	- Un message indiquant que la mémoire est pleine est émis.
	- Si vous utilisez un message d'accueil préenregistré, la base répond aux appels avec un message préenregistré différent qui demande aux appelants de rappeler ultérieurement (si vous avez enregistré votre propre message d'accueil, il continue à être lu aux appelants). Aucun nouveau message n'est enregistré.

# <span id="page-30-2"></span>**Activation et désactivation du répondeur**

Le répondeur est déjà activé au moment de l'achat.

- **1** Appuyez sur **[Réseau fixe]** au niveau de l'écran d'accueil ou dans la liste des applications.
- **2** Appuyez sur **[Répondeur]**.
	- R Le combiné se connecte à la base.
- **3** Activez ou désactivez le commutateur **[Répondre]**.
	- R s'affiche dans la barre d'état lorsque le répondeur est activé.

# <span id="page-30-3"></span>**Messages d'accueil**

### **Enregistrement d'un message d'accueil**

Le répondeur utilise un message d'accueil préenregistré par défaut. Vous pouvez enregistrer votre propre message d'accueil si vous préférez.

**1** Appuyez sur **[Réseau fixe]** au niveau de l'écran d'accueil ou dans la liste des applications.

- **2** Appuyez sur **[Répondeur]**.
	- Le combiné se connecte à la base.
- **3** Appuyez sur **[Message d'accueil]** ® **[Enregistrer un message d'accueil]**.
- **4** Appuyez sur **[OK]** et enregistrez votre message après le bip sonore.
- **5** Appuyez sur pour arrêter l'enregistrement et enregistrer votre nouveau message d'accueil.  $\bullet$  Votre nouveau message d'accueil est lu à titre de confirmation.

### **Lecture de votre message d'accueil**

- **1** Appuyez sur **[Réseau fixe]** au niveau de l'écran d'accueil ou dans la liste des applications.
- **2** Appuyez sur **[Répondeur]**. R Le combiné se connecte à la base.
- **3** Appuyez sur **[Message d'accueil]** ® **[Lecture du message d'accueil]**.

### **Effacement du message d'accueil**

- **1** Appuyez sur **[Réseau fixe]** au niveau de l'écran d'accueil ou dans la liste des applications.
- **2** Appuyez sur **[Répondeur]**.
	- Le combiné se connecte à la base.
- **3** Appuyez sur **[Message d'accueil]** ® **[Rét. message accueil défaut]** ® **[OK]**.
	- R Un message d'accueil préenregistré est utilisé jusqu'à ce qu'un nouveau message d'accueil soit enregistré.

## <span id="page-31-0"></span>**Lecture de vos messages**

s'affiche dans la barre d'état et dans le panneau de notifications si le répondeur a enregistré de nouveaux messages. Vous pouvez accéder au répondeur en appuyant sur cette icône dans le panneau de notifications.

### <span id="page-31-1"></span>**Lecture des messages**

- **1** Appuyez sur **[Réseau fixe]** au niveau de l'écran d'accueil ou dans la liste des applications.
- **2** Appuyez sur **[Répondeur]**.
	- R Le combiné se connecte à la base.
	- R Le nombre de messages s'affiche au niveau de la partie supérieure de l'écran.
- **3 Pour lire tous les nouveaux messages :**
	- → Appuyez sur **[Lecture du nouveau message]**.
	- **Pour lire tous les messages :**

→ Appuyez sur **[Lecture de tous les messages]**.

- **Pour lire un message spécifique :**
- → Appuyez sur **[Liste des messages]**, puis appuyez sur le symbole ▶ situé à côté du message souhaité.

### **Remarques :**

• Les messages lus sont indiqués par une coche dans la liste des messages.

### **Utilisation des commandes de lecture des messages**

Les commandes suivantes sont disponibles lors de la lecture de messages.

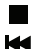

Appuyez sur ce bouton pour arrêter la lecture.

- Appuyez sur ce bouton pour retourner au message précédent (si vous appuyez dans les 5 premières secondes de la lecture) ou pour reprendre la lecture du message en cours depuis le début.
- **NH** Appuyez sur ce bouton pour passer au message suivant.
- ₽ Appuyez sur ce bouton pour effacer le message sélectionné.
- $(\cdot)$ Appuyez sur ce bouton pour basculer entre le haut-parleur et l'écouteur.
- t. Appuyez sur ce bouton pour rappeler l'appelant (identification des appels requise, reportez-vous à la [page](#page-45-1) 46).

### **Modification d'un numéro de téléphone lors du rappel**

Cette fonctionnalité n'est pas disponible lors de la lecture d'un message auquel aucun numéro de téléphone n'est associé.

- **1** Lisez le message souhaité.
- **2** Appuyez sur  $\mathbf{E} \to \mathbf{[Modifier \mathbf{et}\ \text{appender}]}$ .
	- R L'application **[Téléphone]** démarre.
- **3** Modifiez le numéro dans la mesure requise, puis appuyez sur  $\mathbf{C}$ .

### **Effacement des messages**

Pour effacer un message, appuyez sur lors de la lecture du message.

### **Effacement de tous les messages**

- **1** Appuyez sur **[Réseau fixe]** au niveau de l'écran d'accueil ou dans la liste des applications.
- **2** Appuyez sur **[Répondeur]**.
	- R Le combiné se connecte à la base.
- **3** Appuyez sur **[Supprimer tous les messages]** ® **[OK]**.

# <span id="page-33-0"></span>**Fonctionnalités de fonctionnement à distance**

Lorsque vous n'êtes pas chez vous, vous pouvez utiliser un téléphone à boutons-poussoirs pour accéder à la base et écouter les messages ou modifier les paramètres du répondeur. Les instructions vocales de la base vous invitent à appuyer sur certaines touches de numérotation pour effectuer différentes opérations. Vous pouvez accéder au répondeur à distance à l'aide des méthodes suivantes.

- **Notification de nouveau message :** la base vous appelle sur un numéro de téléphone extérieur.
- **Accès à distance standard :** vous pouvez appeler la base lorsque vous n'êtes pas chez vous.

#### **Vue d'ensemble des paramètres de fonctionnement à distance**

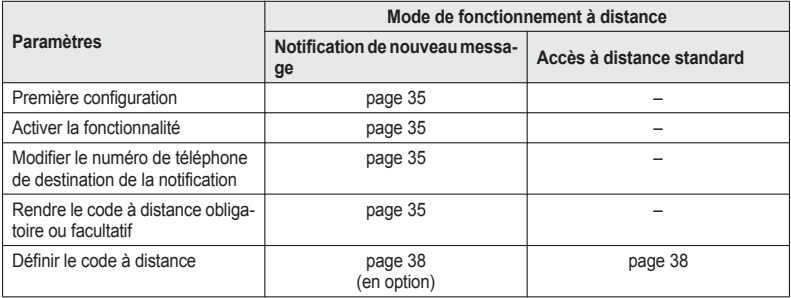

#### **Vue d'ensemble du fonctionnement à distance**

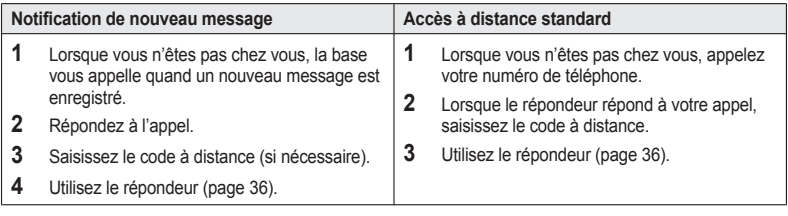

### **Notification de nouveau message**

Une fois le message de l'appelant enregistré par le répondeur, la base peut appeler un numéro de téléphone de votre choix, puis lire le nouveau message lorsque vous répondez à l'appel. Vous pouvez attribuer un code à distance pour préserver la confidentialité de vos messages. Si un code à distance est attribué, la base ne lit les nouveaux messages qu'une fois le code saisi.

**Important :**

• Quand cette fonctionnalité est activée, la base appelle le numéro de téléphone indiqué lorsqu'elle enregistre le message d'un appelant. Veillez à bien vérifier le numéro de téléphone attribué à cette fonctionnalité.

### <span id="page-34-0"></span>**Première configuration**

- **1** Appuyez sur **[Réseau fixe]** au niveau de l'écran d'accueil ou dans la liste des applications.
- **2** Appuyez sur **[Répondeur]**.
	- Le combiné se connecte à la base.
- **3** Activez le commutateur **[Alerte de nouveau message]**.
- **4** Appuyez sur **[Notification**  $\dot{a}$ ]  $\rightarrow$  **[(Vide)]**.
- **5 Pour sélectionner une personne et un numéro de téléphone dans vos contacts :** → Appuyez sur **[Répertoire]**, puis sélectionnez le contact et le numéro de téléphone souhaités. **Pour saisir un nom et un numéro de téléphone manuellement :**
	- → Appuyez sur **[Pavé numérique]**, saisissez un nom et un numéro de téléphone, puis appuyez sur **[Terminé]**.

### <span id="page-34-3"></span>**Saisie du code à distance obligatoire ou facultative**

Si ce paramètre est réglé sur **[Actif]**, vous devez saisir le code à distance [\(page](#page-37-0) 38) pour accéder au répondeur à distance via la fonctionnalité de notification de nouveau message.

- **1** Appuyez sur **[Réseau fixe]** au niveau de l'écran d'accueil ou dans la liste des applications.
- **2** Appuyez sur **[Répondeur]**.
	- **•** Le combiné se connecte à la base.
- **3** Appuyez sur **[Alerte de nouveau message]** ® **[Code à distance]**.
- **4 Pour rendre la saisie du code à distance obligatoire :** → Appuyez sur **[Actif]**. Si vous êtes invité à saisir le code à distance, saisissez le code souhaité, puis
	- appuyez sur **[OK]**.

**Pour rendre la saisie du code à distance facultative :**

→ Appuyez sur **[Inactif]**.

### <span id="page-34-1"></span>**Activation ou désactivation de la notification de nouveau message**

- **1** Appuyez sur **[Réseau fixe]** au niveau de l'écran d'accueil ou dans la liste des applications.
- **2** Appuyez sur **[Répondeur]**.
	- Le combiné se connecte à la base.
- **3** Activez ou désactivez le commutateur **[Alerte de nouveau message]**.

#### **Remarques :**

R Lorsque vous utilisez le répondeur à distance, vous pouvez désactiver la fonctionnalité de notification de nouveau message en appuyant sur  $\boxed{\text{# }9}$ .

### <span id="page-34-2"></span>**Modification du numéro de téléphone pour la notification de nouveau message**

- **1** Appuyez sur **[Réseau fixe]** au niveau de l'écran d'accueil ou dans la liste des applications.
- **2** Appuyez sur **[Répondeur]**.
	- Le combiné se connecte à la base.
- **3** Appuyez sur **[Alerte de nouveau message]** ® **[Notification à]**.
- **4 Pour modifier le nom et le numéro de téléphone attribués à cette fonctionnalité :** → Appuyez sur **[Modifier]**, modifiez les informations, puis appuyez sur **[Terminé]**. **Pour effacer le nom et le numéro de téléphone attribués à cette fonctionnalité :**

→ Appuyez sur [Supprimer] → [OK].

#### **Réception d'un appel de notification de nouveau message**

- **1** Lorsque la base appelle le numéro de téléphone extérieur que vous avez défini, répondez à l'appel et saisissez le code à distance si vous êtes invité à le faire.
- **2** Suivez les consignes vocales comme nécessaire, ou contrôlez l'appareil à l'aide des commandes à distance [\(page](#page-35-0) 36).
- **3** Une fois que vous avez terminé, raccrochez.

### **Accès à distance standard**

#### **Important :**

- R Vous devez définir le code d'accès à distance pour utiliser l'accès à distance standard [\(page](#page-37-0) 38).
- **1** Composez votre numéro à partir d'un téléphone à numérotation par clavier.
- **2** Lorsque le message d'accueil démarre, saisissez le code d'accès à distance.
- **3** Suivez les consignes vocales comme nécessaire, ou contrôlez l'appareil à l'aide des commandes à distance [\(page](#page-35-0) 36).
- **4** Appuyez sur **9** pour lancer les consignes vocales.
- **5** Commandez l'appareil à l'aide des commandes à distance ([page](#page-35-0) 36).
- **6** Une fois que vous avez terminé, raccrochez.

### **Consignes vocales**

Lors du fonctionnement à distance, les consignes vocales vous indiquent comment faire fonctionner l'appareil. Une fois le code à distance saisi, appuyez sur  $\boxed{9}$  pour lancer les consignes vocales.

#### **Remarques :**

• Si vous n'appuyez sur aucune touche de numérotation dans les 10 secondes suivant une consigne vocale, l'appareil déconnecte votre appel.

### <span id="page-35-0"></span>**Utilisation à distance**

Vous pouvez appuyer sur les touches de numérotation pour utiliser les fonctionnalités du répondeur comme indiqué ci-dessous.

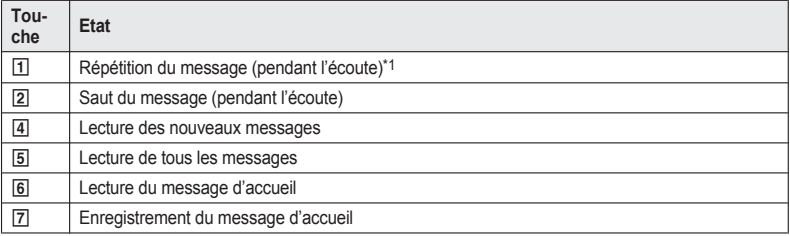
### *Fonctionnalités de répondeur (KX-PRX120 uniquement)*

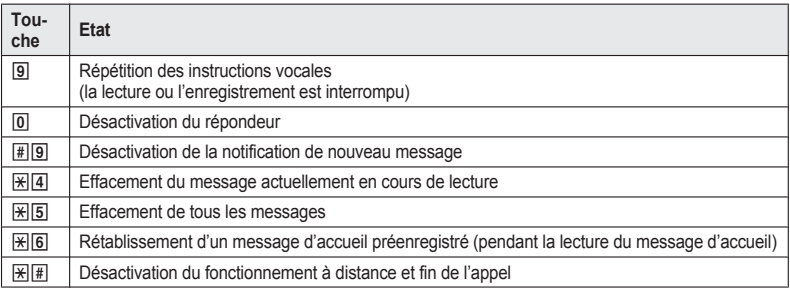

\*1 Si vous appuyez sur cette touche dans les 5 premières secondes de la lecture, le message précédent est lu.

### **Activation du répondeur à distance**

- **1** Composez votre numéro à partir d'un téléphone à numérotation par clavier.
- **2** Laissez le téléphone sonner 10 fois.
	- Un bip prolongé retentit.
- **3** Entrez votre code d'accès à distance dans les 10 secondes suivant le bip prolongé.
	- Le message d'accueil est lu.
	- R Vous pouvez raccrocher ou saisir de nouveau le code d'accès à distance et lancer le fonctionnement à distance.

# **Réglages du répondeur**

#### <span id="page-36-3"></span><span id="page-36-0"></span>**Nombre de sonneries**

Vous pouvez modifier le nombre de sonneries du téléphone avant que l'appareil réponde à un appel.

- **1** Appuyez sur **[Réseau fixe]** au niveau de l'écran d'accueil ou dans la liste des applications.
- **2** Appuyez sur **[Répondeur]**. • Le combiné se connecte à la base.
- **3** Appuyez sur **[Paramètres]** ® **[Nombre de sonneries]**.
- **4** Sélectionnez le réglage souhaité.
	- R Si vous sélectionnez **[Auto]**, le répondeur répond après la 2e sonnerie si de nouveaux messages ont été enregistrés ou après la 5e sonnerie en l'absence de nouveaux messages. Si vous appelez votre téléphone de l'extérieur pour écouter les nouveaux messages à l'aide du fonctionnement à distance [\(page](#page-33-0) 34), vous comprendrez que vous n'avez aucun nouveau message lorsque le téléphone émettra la 3e sonnerie. Vous pouvez alors raccrocher sans devoir payer l'appel.

#### <span id="page-36-2"></span><span id="page-36-1"></span>**Pour les abonnés à un service de boîte vocale**

Pour utiliser la boîte vocale et le répondeur correctement, veuillez prendre en compte les conseils suivants :

• Si vous souhaitez utiliser le service de boîte vocale de votre fournisseur de services [\(page](#page-45-0) 46) plutôt que le répondeur de l'appareil, désactivez le répondeur ([page](#page-30-0) 31).

• Si vous souhaitez utiliser le répondeur de la base plutôt que le service de boîte vocale de votre fournisseur de services de téléphonie, veuillez contacter le fournisseur pour désactiver votre service de boîte vocale.

Si votre fournisseur de services de téléphonie ne peut procéder à la désactivation :

- Réglez le paramètre **[Nombre de sonneries]** du répondeur [\(page](#page-36-0) 37) de manière à ce qu'il réponde aux appels avant le service de boîte vocale. Il est nécessaire de vérifier le nombre de sonneries nécessaires à l'activation du service de boîte vocale avant de modifier ce réglage.
- Augmentez le nombre de sonneries nécessaires pour le service de boîte vocale du fournisseur de manière à ce que le répondeur de la base puisse répondre aux appels avant le service de boîte vocale. Contactez votre fournisseur de services de téléphonie si nécessaire.

### <span id="page-37-3"></span><span id="page-37-0"></span>**Durée d'enregistrement**

Ce paramètre détermine la durée maximale d'enregistrement autorisée pour chaque appelant.

- **1** Appuyez sur **[Réseau fixe]** au niveau de l'écran d'accueil ou dans la liste des applications.
- **2** Appuyez sur **[Répondeur]**. R Le combiné se connecte à la base.
- **3** Appuyez sur **[Paramètres]** ® **[Durée d'enregistrement]**.
- **4** Sélectionnez le réglage souhaité.
	- R Si vous sélectionnez **[Message d'accueil uniquement]**, le répondeur n'enregistre pas les messages des appelants. Appuyez sur **[OK]** pour enregistrer le paramètre.
	- R Si vous n'enregistrez pas votre propre message d'accueil et que l'option **[Message d'accueil uniquement]** est sélectionnée, le répondeur lit le message d'accueil préenregistré qui demande aux appelants de rappeler ultérieurement. Si vous enregistrez votre propre message d'accueil [\(page](#page-30-1) 31), demandez aux appelants de rappeler ultérieurement.

### <span id="page-37-2"></span><span id="page-37-1"></span>**Code à distance**

Le code d'accès à distance est un code à 3 chiffres qui doit être saisi pour accéder à distance au répondeur à l'aide de l'accès à distance standard. Ce code ne permet pas aux personnes non autorisées d'écouter vos messages à distance.

- **1** Appuyez sur **[Réseau fixe]** au niveau de l'écran d'accueil ou dans la liste des applications.
- **2** Appuyez sur **[Répondeur]**.
	- Le combiné se connecte à la base.
- **3** Appuyez sur **[Paramètres]** ® **[Code à distance]**.
- **4** Saisissez le code souhaité et appuyez sur **[OK]**.

### <span id="page-37-4"></span>**Filtrage des appels**

Ce paramètre détermine si le combiné peut filtrer les appels lorsque l'appelant laisse un message. Lors du filtrage d'un appel, vous pouvez régler le volume du haut-parleur en appuyant à plusieurs reprises sur le bouton d'augmentation  $( + )$  ou de réduction  $( - )$  du volume et vous pouvez répondre à l'appel en appuyant sur le symbole  $\mathbb Q$  et en le faisant glisser sur  $\mathbb Q$ .

- **1** Appuyez sur **[Réseau fixe]** au niveau de l'écran d'accueil ou dans la liste des applications.
- **2** Appuyez sur **[Répondeur]**. • Le combiné se connecte à la base.
- **3** Appuyez sur **[Paramètres]**  $\rightarrow$  **[Filtrage des appels]**.

Sélectionnez le réglage souhaité.

# <span id="page-39-0"></span>**Sonneries et paramètres audio**

Vous pouvez régler la sonnerie, le volume de la sonnerie et d'autres paramètres audio du combiné et enregistrer les paramètres dans un profil audio. Les profils audio vous permettent de modifier facilement les paramètres audio et les sonneries.

#### <span id="page-39-1"></span>**Sélection d'un profil audio**

- **1** Dans l'écran d'accueil, appuyez sur  $\equiv \rightarrow$  [Paramètres système]  $\rightarrow$  [Profils audio].
- **2** Appuyez sur le symbole  $\bigcap$  situé à côté du profil audio souhaité.

#### **Profils audio prédéfinis**

- **[Général]** : vous pouvez sélectionner la sonnerie, le volume de sonnerie, etc. souhaités.
- **[Silencieuse]** : la sonnerie est désactivée.
- **[Extérieur]** : les paramètres du profil **[Général]** sont utilisés. Le volume de la sonnerie est réglé sur le niveau maximum.

#### **Modification des paramètres audio**

- **1** Dans l'écran d'accueil, appuyez sur  $\equiv \rightarrow$  [Paramètres système]  $\rightarrow$  [Profils audio].
- **2** Appuyez sur le nom du profil audio souhaité.
	- R Vous pouvez modifier les paramètres du profil audio **[Général]**, les autres profils audio par défaut ne peuvent cependant pas être modifiés.
- **3** Modifiez les paramètres dans la mesure requise.
- **4** Lorsque vous avez terminé, appuyez sur le bouton d'accueil.

#### **Paramètres fréquemment utilisés**

- **[Volumes]** : vous permet de régler le volume des sonneries et autres alertes.
- **[Sonnerie d'appel sur réseau fixe]** : vous permet de sélectionner la sonnerie utilisée pour les appels entrants.
- **[Sons numérotation tactile]** : indique si les touches sont audibles lorsque vous composez le numéro à l'aide du pavé numérique.

#### **Remarques :**

• La sonnerie des appels d'intercommunication ne peut être modifiée.

#### **Création d'un profil audio**

- **1** Dans l'écran d'accueil, appuyez sur  $\Xi \to$  [Paramètres système]  $\to$  [Profils audio]  $\to$   $\Box$
- **2** Saisissez un nom pour le profil audio, puis appuyez sur **[OK]**.
- **3** Sélectionnez le nouveau profil audio, puis modifiez les paramètres dans la mesure requise.
- **4** Lorsque vous avez terminé, appuyez sur le bouton d'accueil.

#### **Réinitialisation des paramètres du profil audio**

Dans l'écran d'accueil, appuyez sur  $\Xi \to$  [Paramètres système]  $\to$  [Profils audio]  $\to$   $\overline{P}$   $\to$  [OK].

### <span id="page-40-2"></span>**Mode nuit**

Le mode nuit permet de sélectionner une plage horaire durant laquelle le combiné ne sonne pas pour les appels. Cette fonction est utile pour les périodes où vous ne voulez pas être dérangé, par exemple, pendant que vous dormez.

#### **Important :**

R Vérifiez que le réglage de date et d'heure de l'appareil est correct [\(page](#page-44-0) 45).

#### <span id="page-40-0"></span>**Activation et désactivation du mode nuit**

- **1** Dans l'écran d'accueil, appuyez sur  $\equiv \rightarrow$  [Paramètres système]  $\rightarrow$  [Profils audio].
- **2** Activez ou désactivez le commutateur **[Mode nuit]**.

#### **Modification de l'heure de début et de fin**

Vous pouvez définir les heures de début et de fin, ainsi que le délai à l'issue duquel la sonnerie se déclenche.

- **1** Dans l'écran d'accueil, appuyez sur  $\mathbf{F} \to \mathbf{F}$  **and Profils and Profils** audiol.
- **2** Activez le commutateur **[Mode nuit]**, puis appuyez sur **[Mode nuit]**  $\rightarrow$  **[Début/fin]**.
- **3** Sélectionnez les paramètres souhaités, puis appuyez sur **[Définir]**.

#### **Modification du délai de la sonnerie**

Ce réglage autorise le combiné à sonner en mode nuit si l'appelant attend suffisamment longtemps. Une fois le délai sélectionné écoulé, le combiné sonne. Si vous sélectionnez **[Pas de sonnerie]**, le combiné ne sonne jamais en mode nuit.

- **1** Dans l'écran d'accueil, appuyez sur  $\equiv \rightarrow$  [Paramètres système]  $\rightarrow$  [Profils audio].
- **2** Activez le commutateur **[Mode nuit]**, puis appuyez sur **[Mode nuit]**  $\rightarrow$  **[Délai sonnerie]**.
- **3** Sélectionnez le réglage souhaité.

### <span id="page-40-3"></span>**Prise de ligne automatique**

Lorsque cette fonctionnalité est activée, il vous suffit de décrocher le combiné du chargeur ou de débrancher le câble USB pour répondre aux appels entrants.

- **1** Appuyez sur **[Téléphone]** au niveau de l'écran d'accueil ou dans la liste des applications.
- **2** Appuyez sur  $\mathbf{F} = \rightarrow \mathbf{[Param\`{e}tres]}$ .
- **3** Activez ou désactivez la case à cocher **[Prise de ligne automatique]**.

### <span id="page-40-1"></span>**Blocage des appels entrants (blocage des appelants)**

Vous pouvez utiliser la fonctionnalité de blocage des appelants pour bloquer les appels indésirables ou les appels de certaines personnes. Si vous recevez un appel d'un numéro de téléphone ajouté à la liste des appelants bloqués, la base coupe l'appel.

#### **Important :**

- L'identification des appels est nécessaire à cette fonctionnalité [\(page](#page-45-1) 46).
- R Une fois des numéros de téléphone ajoutés à la liste des appelants bloqués, lors de la réception d'un appel, le combiné ne sonne pas avant d'avoir reçu l'identifiant d'appelant et vérifié que le numéro ne figure pas dans la liste des appelants bloqués.

### **Ajout manuel d'un numéro de téléphone**

Vous pouvez stocker 100 numéros de téléphone.

#### **Important :**

- R Vous devez stocker le numéro de téléphone complet, avec l'indicatif régional, pour bloquer les appels du numéro en question.
- **1** Appuyez sur **[Réseau fixe]** au niveau de l'écran d'accueil ou dans la liste des applications.
- **2** Appuyez sur **[Paramètres réseau fixe]**  $\rightarrow$  **[Appelant interdit]**.
	- Le combiné se connecte à la base.
- **3** Appuyez sur  $:=$   $\rightarrow$  **[Ajouter**  $\hat{a}$  **liste num interdits**].
- **4** Saisissez le numéro de téléphone souhaité, puis appuyez sur **[OK]**.

### **Ajout d'un numéro de téléphone à partir du journal d'appels de la base**

- **1** Appuyez sur **[Réseau fixe]** au niveau de l'écran d'accueil ou dans la liste des applications.
- **2** Appuyez sur **[Liste du journal des appels]**. • Le combiné se connecte à la base.
- **3** Appuyez sur les informations souhaitées.
- **4** Appuyez sur  $\mathbf{E} \to \mathbf{A}$  **[Ajouter**  $\mathbf{\hat{a}}$  **liste** num **interdits**  $\Rightarrow$  **[OK]**.

#### **Modification ou effacement d'un numéro de téléphone**

- **1** Appuyez sur **[Réseau fixe]** au niveau de l'écran d'accueil ou dans la liste des applications.
- **2** Appuyez sur **[Paramètres réseau fixe]** ® **[Appelant interdit]**.
	- Le combiné se connecte à la base.
- **3** Sélectionnez le numéro de téléphone souhaité.
- **4 Pour modifier le numéro de téléphone :** → Appuyez sur **[Modifier]**, modifiez le numéro de téléphone, puis appuyez sur **[OK]**. **Pour effacer le numéro de téléphone :**  $\rightarrow$  Appuyez sur **[Supprimer]**  $\rightarrow$  **[OK]**.

# <span id="page-41-1"></span><span id="page-41-0"></span>**Blocage des appels sortants (restriction d'appels)**

Vous pouvez utiliser la fonctionnalité de restriction d'appels pour bloquer un maximum de 6 numéros de téléphone, de manière à ce que les combinés sélectionnés ne puissent pas appeler ces numéros. En mémorisant un indicatif régional dans la liste de numéros de téléphone restreints, vous empêchez les combinés sélectionnés d'appeler vers les numéros de téléphone qui comprennent cet indicatif.

**1** Appuyez sur **[Réseau fixe]** au niveau de l'écran d'accueil ou dans la liste des applications.

- **2** Appuyez sur **[Paramètres réseau fixe]** ® **[Réglages initiaux]**. • Le combiné se connecte à la base.
- **3** Appuyez sur **[Restriction appel]**.
- **4** Saisissez le code PIN de la base, puis appuyez sur **[OK]**.
- **5** Activez la case à cocher de chaque combiné pour lequel vous souhaitez bloquer les numéros de téléphone, puis appuyez sur **[Suivant]**.
	- R Pour permettre à un combiné d'appeler les numéros restreints, désactivez la case à cocher correspondante, puis appuyez sur **[Suivant]** pour terminer.
- **6** Sélectionnez l'emplacement mémoire, saisissez le numéro de téléphone à restreindre, puis appuyez sur **[Terminé]** au niveau de la partie supérieure de l'écran.

### <span id="page-42-2"></span><span id="page-42-0"></span>**Mode économique**

Vous pouvez réduire la quantité d'énergie consommée par la base en activant le mode économique. Cette fonctionnalité réduit la puissance de transmission de la base de 90 % maximum en mode de veille.

- **1** Appuyez sur **[Réseau fixe]** au niveau de l'écran d'accueil ou dans la liste des applications.
- **2** Appuyez sur **[Paramètres réseau fixe]**  $\rightarrow$  **[Réglages initiaux]**. R Le combiné se connecte à la base.
- **3** Activez ou désactivez la case à cocher **[Mode ECO]**.
	- $\bullet$  FCO s'affiche dans la barre d'état lorsque le mode économique est activé.

#### **Remarques :**

- R Si l'option **[Mode répéteur]** est activée ([page](#page-50-0) 51), le mode économique est automatiquement désactivé et la case à cocher **[Mode ECO]** ne s'affiche pas.
- **En mode de veille, la plage de transmission de la base est réduite lorsque le mode économique est** activé.
- R Si un autre téléphone sans fil est utilisé à proximité, il est possible que la puissance de transmission de la base ne soit pas réduite.

### <span id="page-42-1"></span>**Codes de conversion des numéros de téléphone**

Si vous stockez dans vos contacts des numéros de téléphone avec le préfixe "+" et l'indicatif du pays, enregistrez les codes suivants au niveau de la base de manière à ce que les numéros de téléphone soient composés correctement.

- **1** Appuyez sur **[Réseau fixe]** au niveau de l'écran d'accueil ou dans la liste des applications.
- **2** Appuyez sur **[Paramètres réseau fixe]**  $\rightarrow$  **[Réglages initiaux]**. • Le combiné se connecte à la base.
- **3** Appuyez sur **[Conversion de No. tél.]**.
- **4** Sélectionnez un code à modifier, saisissez le code (4 chiffres maximum), puis appuyez sur **[OK]**.
	- **[Indicatif international]** : il s'agit de l'indicatif de numérotation international à utiliser lorsque vous composez manuellement des numéros de téléphone internationaux.
	- **[Indicatif pays]** : il s'agit de l'indicatif de pays requis lorsque vous appelez votre pays depuis l'étranger.

– **[Indicatif d'accès national]** : si vous stockez des numéros de téléphone nationaux au niveau de votre combiné à l'aide du préfixe "+" et de l'indicatif de pays, il s'agit du numéro qui remplace l'indicatif de pays lorsque vous appelez à l'échelle nationale.

# <span id="page-43-2"></span>**Durée de rappel/flash**

- **1** Appuyez sur **[Réseau fixe]** au niveau de l'écran d'accueil ou dans la liste des applications.
- **2** Appuyez sur **[Paramètres réseau fixe]**  $\rightarrow$  **[Réglages initiaux]**. **•** Le combiné se connecte à la base.
- **3** Appuyez sur **[Définir l'heure de rappel]**.
- **4** Sélectionnez le réglage souhaité.

# <span id="page-43-1"></span>**Code PIN de la base**

Le code PIN de la base est nécessaire pour enregistrer les combinés au niveau de la base et modifier certains paramètres de la base. Le code PIN par défaut est "0000". Vous pouvez modifier le code PIN si vous le souhaitez. Notez cependant que la base ne vous communiquera pas le code PIN. En cas d'oubli du code PIN, contactez un centre de services agréé.

- **1** Appuyez sur **[Réseau fixe]** au niveau de l'écran d'accueil ou dans la liste des applications.
- **2** Appuyez sur **[Paramètres réseau fixe]** ® **[Réglages initiaux]**. • Le combiné se connecte à la base.
- **3** Appuyez sur **[Code PIN de la base]**.
- **4** Saisissez le code PIN de la base (4 chiffres), puis appuyez sur **[Continuer]**.
- **5** Saisissez le code PIN souhaité pour la base (4 chiffres), puis appuyez sur **[OK]**  $\rightarrow$  **[OK]**.

# <span id="page-43-3"></span><span id="page-43-0"></span>**Réglage de la tonalité/des impulsions**

Ce réglage doit correspondre au mode de numérotation de votre service téléphonique, faute de quoi vous ne pourrez pas passer d'appels (le réglage par défaut est **[Tonalité]**).

- **1** Appuyez sur **[Réseau fixe]** au niveau de l'écran d'accueil ou dans la liste des applications.
- **2** Appuyez sur **[Paramètres réseau fixe]**  $\rightarrow$  **[Réglages initiaux]**. R Le combiné se connecte à la base.
- **3** Appuyez sur **[Réglage tonalité/impulsion]**.
- **4** Sélectionnez le réglage souhaité.
	- **[Impulsion] :** sélectionnez cette option si votre service téléphonique utilise le mode de numérotation (à cadran) à impulsions.
	- **[Tonalité] :** sélectionnez cette option si votre service téléphonique utilise le mode de numérotation à tonalité.

### <span id="page-44-3"></span><span id="page-44-1"></span>**Langue d'affichage**

- **1** Dans l'écran d'accueil, appuyez sur  $\mathbf{E} \to \mathbf{[Paramètres systemel} \to \mathbf{[Language &\n  $\mathbf{S} \to \mathbf{[Language]$ .$
- **2** Sélectionnez la langue souhaitée.

#### **Remarques :**

R Il est possible que certains éléments soient affichés en anglais quelle que soit la langue d'affichage sélectionnée.

### <span id="page-44-2"></span><span id="page-44-0"></span>**Date et heure**

#### **Réglage automatique ou manuel de la date et de l'heure**

- **1** Dans l'écran d'accueil, appuyez sur ® **[Paramètres système]** ® **[Date & heure]** ® **[Date & heure automatique]**.
- **2 Pour régler la date et l'heure automatiquement :**  $\rightarrow$  Sélectionnez la méthode souhaitée. **Pour régler la date et l'heure manuellement :** → Sélectionnez **[Désactivé]**.

#### **Réglage manuel de la date et l'heure**

- **1** Dans l'écran d'accueil, appuyez sur  $\mathbf{E} \rightarrow \mathbf{[Paramètres système]} \rightarrow \mathbf{[Date & Heure]}$ .
- **2** Vérifiez que l'option **[Date & heure automatique]** est réglée sur **[Désactivé]**.
- **3 Pour régler la date :** → Appuyez sur **[Régler la date]**, sélectionnez la date souhaitée, puis appuyez sur **[Définir]**. **Pour régler l'heure :**
	- → Appuyez sur **[Régler l'heure]**, sélectionnez l'heure souhaitée, puis appuyez sur **[Définir]**.

# <span id="page-44-4"></span>**Paramètres Wi-Fi**

Si vous disposez d'un routeur sans fil et d'une connexion Internet, vous pouvez configurer le combiné de manière à ce qu'il se connecte à votre réseau Wi-Fi et accède à Internet pour se synchroniser sur votre compte Google, utiliser l'application **[Navigateur]** pour afficher des pages Web, etc.

- **1** Dans l'écran d'accueil, appuyez sur  $\mathbf{E} \rightarrow \mathbf{[Paramètres systeme]}$ .
- **2** Activez le commutateur **[Wi-Fi]**.
- **3** Appuyez sur **[Wi-Fi]**.
- **4** Sélectionnez un réseau Wi-Fi.
	- Si le réseau Wi-Fi souhaité n'est pas affiché, il est possible que vous deviez saisir le nom du réseau (également appelé SSID) manuellement. Reportez-vous à la [page](#page-45-2) 46 pour plus d'informations.
- **5** Saisissez le mot de passe si vous vous connectez à un réseau Wi-Fi sécurisé.
- **6** Appuyez sur **[Se connecter]**.

### <span id="page-45-2"></span>**Ajout manuel d'un réseau Wi-Fi**

Certains routeurs sans fil ne transmettent pas leur disponibilité. Vous devez alors saisir le nom (SSID), ainsi que le mot de passe du réseau.

- **1** Dans l'écran d'accueil, appuyez sur  $\mathbf{E} \rightarrow \mathbf{[Paramètres système]}$ .
- **2** Appuyez sur **[Wi-Fi]** ® **[AJOUTER RÉSEAU]**.
- **3** Saisissez le SSID du réseau Wi-Fi.
- **4** Sélectionnez le type de sécurité du réseau et saisissez le mot de passe si nécessaire.
- **5** Appuyez sur **[Enregistrer]**.

# <span id="page-45-4"></span>**Compte Google™**

Si vous disposez d'un compte Google et d'une connexion Internet, vous pouvez enregistrer les informations relatives à votre compte au niveau de votre combiné et synchroniser vos contacts, vos messages Gmail™, votre calendrier et vos données pour d'autres services Google avec les données stockées dans le combiné. Il s'agit d'un moyen pratique de transférer vos contacts vers le combiné.

Procédez comme suit pour saisir les informations relatives à votre compte Google.

- **1** Dans l'écran d'accueil, appuyez sur  $\mathbf{E} \to \mathbf{[Paramètres systeme]} \to \mathbf{[Comptes & synchro]} \to$ **[AJOUTER UN COMPTE]** ® **[Google]**.
- **2** Suivez les instructions qui s'affichent à l'écran.

# <span id="page-45-5"></span><span id="page-45-1"></span>**Prise en charge de l'identification des appels**

La base prend en charge l'identification des appels. L'identification des appels est un service proposé par votre fournisseur de services de téléphonie qui peut nécessiter un abonnement. Pour plus de détails et pour vérifier la disponibilité du service, contactez votre fournisseur de services de téléphonie.

### **Service d'identification des appels**

Lorsque vous recevez un appel, l'identification des appels permet à la base de recevoir les informations relatives à l'appelant mises à disposition par le fournisseur de services de téléphonie. La base enregistre automatiquement les informations relatives aux 50 derniers appelants et les stocke dans son journal d'appels. Le combiné enregistre également les informations relatives aux appels reçus lorsqu'il est connecté à la base.

### **Affichage des informations relatives à l'appelant**

Si le numéro de téléphone d'un appelant correspond au numéro de téléphone stocké dans les contacts du combiné ([page](#page-28-0) 29), le nom mémorisé est affiché et enregistré dans le journal d'appels.

# <span id="page-45-3"></span><span id="page-45-0"></span>**Boîte vocale**

La boîte vocale est un répondeur qui peut être mis à votre disposition par votre fournisseur de services de téléphonie. Une fois que vous êtes abonné à ce service, la boîte vocale de votre fournisseur répond aux

appels à votre place lorsque vous êtes dans l'incapacité de le faire ou lorsque la ligne est occupée. Les messages sont enregistrés par votre fournisseur, et non par votre téléphone.

Lorsque vous avez de nouveaux messages, le symbole  $\Omega$  s'affiche dans la barre d'état et le panneau de notifications si votre fournisseur prend en charge le service de notification de messages. Veuillez contacter votre fournisseur de services pour plus de détails.

#### **Important :**

- R Veillez à lire les informations destinés aux abonnés à des boîtes vocales à la [page](#page-36-1) 37.
- R KX-PRX120 uniquement : si vous souhaitez utiliser le service de boîte vocale de votre fournisseur de services plutôt que le répondeur de l'appareil, désactivez le répondeur ([page](#page-30-0) 31).

#### **Réglage du numéro d'accès à la boîte vocale**

- **1** Appuyez sur **[Réseau fixe]** au niveau de l'écran d'accueil ou dans la liste des applications.
- **2** Appuyez sur **[Paramètres réseau fixe]**  $\rightarrow$  **[Boîte vocale]**. ● Le combiné se connecte à la base.
- **3** Appuyez sur **[Numéro de boîte vocale]**.
- **4** Saisissez le numéro d'accès, puis appuyez sur **[OK]** $\rightarrow$  **[OK]**.

#### **Écoute de la boîte vocale**

- **1** Appuyez sur **[Téléphone]** au niveau de l'écran d'accueil ou dans la liste des applications.
- **2** Sélectionnez l'onglet situé au niveau de la partie supérieure de l'écran.
- **3** Appuyez sans relâcher sur [1].
- **4** Activez la boîte vocale de votre fournisseur.
	- Pour plus d'informations, contactez votre fournisseur de services.

# <span id="page-47-4"></span><span id="page-47-1"></span>**Ajout de combinés**

Pour utiliser un combiné et une base ensemble, vous devez enregistrer le combiné au niveau de la base. Vous pouvez enregistrer 6 combinés supplémentaires au niveau de la base.

#### **Important :**

• Reportez-vous à la [page](#page-4-0) 5 pour plus d'informations au suiet des combinés recommandés. Il est possible que certaines fonctionnalités ne soient pas disponibles si le modèle de combiné utilisé est différent.

### <span id="page-47-6"></span><span id="page-47-2"></span>**Enregistrement d'un combiné supplémentaire au niveau de la base**

Le combiné fourni est préenregistré au niveau de la base.

- **1** Appuyez sur **[Réseau fixe]** au niveau de l'écran d'accueil ou dans la liste des applications.
- **2** Appuyez sur **[Paramètres réseau fixe]**  $\rightarrow$  **[Réglages initiaux]**.
- **3 Si une boîte de dialogue vous invitant à appuyer sur** M N **au niveau de la base s'affiche :**
	- → Suivez les instructions qui s'affichent à l'écran. Il ne vous est pas nécessaire de suivre les étapes ci-dessous.
	- **Si l'écran [Réglages initiaux] s'affiche :**
	- → Appuyez sur **[Enregistrement]** ® **[Enregistrer le combiné]**.  $Q<sub>II</sub>$
	- → Appuyez sur **[Enregistrer le combiné]**.
- **4** Sélectionnez un numéro de base.
	- Ce numéro est utilisé par le combiné à titre de référence uniquement.
- **5** Appuyez sur (•**·**)) au niveau de la base sans relâcher pendant environ 5 secondes, puis appuyez sur **[OK]**.
	- Si tous les combinés enregistrés commencent à sonner, appuyez de nouveau sur (••))] pour arrêter, puis recommencez cette étape.
- **6** Saisissez le code PIN de la base, puis appuyez sur **[OK]**.
	- Le combiné émet un signal sonore une fois l'enregistrement terminé.
	- En cas d'oubli du code PIN de la base, contactez un centre de services agréé.

#### <span id="page-47-7"></span><span id="page-47-0"></span>**Modification du nom du combiné**

Vous pouvez personnaliser le nom de votre combiné. Cela vous permet d'identifier facilement les combinés lorsque vous procédez à des appels d'intercommunication, lorsque vous transférez des appels vers d'autres combinés, etc.

- **1** Appuyez sur **[Réseau fixe]** au niveau de l'écran d'accueil ou dans la liste des applications.
- **2** Appuyez sur **[Paramètres réseau fixe]** ® **[Réglages initiaux]**. • Le combiné se connecte à la base.
- **3** Appuyez sur **[Nom combiné]**.
- **4** Modifiez le nom, puis appuyez sur **[OK]**.

#### <span id="page-47-5"></span><span id="page-47-3"></span>**Annulation de l'enregistrement d'un combiné**

Cette procédure efface du combiné et de sa base les informations enregistrées pour le combiné sélectionné.

**1** Appuyez sur **[Réseau fixe]** au niveau de l'écran d'accueil ou dans la liste des applications.

- **2** Appuyez sur **[Paramètres réseau fixe]** ® **[Réglages initiaux]**. • Le combiné se connecte à la base.
- **3** Appuyez sur **[Enregistrement]** ® **[Annuler l'enregistrement]**.
- **4** Sélectionnez le combiné souhaité, puis appuyez sur **[OK]**.

### **Fonctionnalités d'intercommunication**

#### <span id="page-48-1"></span>**Émission d'un appel d'intercommunication**

Vous pouvez appeler un autre combiné connecté à la même base.

- **1** Appuyez sur **[Téléphone]** au niveau de l'écran d'accueil ou dans la liste des applications.
- **2** Appuyez sur **combiné** et sélectionnez le combiné souhaité.
	- Vous pouvez personnaliser le nom du combiné [\(page](#page-47-0) 48).
- **3** Lorsque vous avez terminé, appuyez sur **cour mettre fin à l'appel.**

#### **Répondre à un appel d'intercommunication**

- **1** Lors de la réception d'un appel, appuyez sur le symbole  $\mathbb{Q}$  et faites-le glisser vers  $\mathbb{Q}$ .
	- $\bullet$  Pour rejeter un appel d'intercommunication, appuyez sur le symbole  $\bigodot$  et faites-le glisser sur .
- **2** Lorsque vous avez terminé, appuyez sur **compour mettre fin à l'appel.**

#### <span id="page-48-0"></span>**Transfert et partage d'un appel**

Vous pouvez transférer et partager des appels entre deux combinés connectés à la même base.

- **1** Lors d'un appel, appuyez sur **ter**.
	- L'appel est mis en attente.
- **2** Sélectionnez le combiné souhaité.
- **3** Attendez que l'utilisateur de l'autre combiné réponde à l'appel.
	- L'autre combiné sonne pendant 1 minute.
	- Pour annuler et retourner à l'appel, appuyez sur  $\vert \mathsf{X} \vert$ .

#### **4 Transfert**

Une fois que l'utilisateur de l'autre combiné a répondu à l'appel, appuyez sur pour mettre fin à l'appel d'intercommunication.

 $\bullet$  L'utilisateur de l'autre combiné peut poursuivre la conversation.

#### **Partage**

Une fois que l'utilisateur de l'autre combiné a répondu à l'appel, appuyez sur  $\triangle$  pour poursuivre la conversation avec lui.

- L'utilisateur de l'autre combiné peut poursuivre la conversation.
- **5** Lorsque vous avez terminé, appuyez sur **component de l'appel.** 
	- L'appel est coupé une fois que les deux utilisateurs l'ont quitté.

#### <span id="page-49-3"></span><span id="page-49-1"></span>**Association à un appel**

Si l'utilisateur d'un autre combiné est en conversation, vous pouvez vous joindre à la communication à l'aide de votre combiné.

- **1** Lorsque l'utilisateur d'un autre combiné est en communication, appuyez sur **[Téléphone]** sur l'écran ou dans la liste des applications.
- **2** Sélectionnez l'onglet  $\sum$  situé au niveau de la partie supérieure de l'écran.
- **3** Appuyez sur **L** au bas de l'écran.

#### **Remarques :**

R Vous pouvez empêcher les utilisateurs d'autres combinés de se joindre à vos conversations en activant la confidentialité des appels [\(page](#page-49-0) 50).

#### <span id="page-49-5"></span><span id="page-49-0"></span>**Confidentialité des appels**

Si un utilisateur est en communication, cette fonctionnalité empêche les autres utilisateurs de se joindre à la conversation [\(page](#page-49-1) 50).

- **1** Appuyez sur **[Réseau fixe]** au niveau de l'écran d'accueil ou dans la liste des applications.
- **2** Appuyez sur **[Paramètres réseau fixe]**  $\rightarrow$  **[Réglages initiaux]**. • Le combiné se connecte à la base.
- **3** Activez ou désactivez la case à cocher **[Confidentialité des appels]**.

### <span id="page-49-2"></span>**Ajout de bases**

Il est possible d'enregistrer des combinés sur un maximum de 4 bases, ce qui vous permet d'étendre le champ d'utilisation des combinés ou d'utiliser le même combiné dans différents lieux où vous disposez de bases.

#### **Ajout d'une base**

Suivez la procédure d'enregistrement d'un combiné ([page](#page-47-1) 48).

#### <span id="page-49-4"></span>**Sélection d'une base**

Si le combiné est enregistré au niveau de plusieurs bases, vous pouvez indiquer la base à laquelle le combiné se connecte ou configurer le combiné pour qu'il se connecte automatiquement à une des bases enregistrées.

**Important :**

- R Un combiné ne peut émettre et recevoir des appels et des appels d'intercommunication qu'en utilisant une base à la fois.
- **1** Appuyez sur **[Réseau fixe]** au niveau de l'écran d'accueil ou dans la liste des applications.
- **2** Appuyez sur **[Paramètres réseau fixe]**  $\rightarrow$  **[Réglages initiaux]**.
	- Le combiné se connecte à la base.
- **3** Appuyez sur **[Sélectionner la base]**.
- **4** Sélectionnez le numéro de la base souhaitée ou **[Auto]**.
	- **Si vous sélectionnez <b>[Auto]**, le combiné utilise automatiquement n'importe quelle base disponible sur laquelle il est enregistré. Si le combiné se trouve hors de portée d'une base, il recherche une autre base.
	- Si vous sélectionnez une base spécifique, le combiné émet et recoit des appels à l'aide de cette base uniquement. Si le combiné sort de la zone de couverture de cette base, aucun appel ne peut être effectué.

#### <span id="page-50-2"></span><span id="page-50-1"></span>**Annulation d'une base**

Cette procédure efface du combiné les informations relatives à la base sélectionnée.

- **1** Appuyez sur **[Réseau fixe]** au niveau de l'écran d'accueil ou dans la liste des applications.
- **2** Appuyez sur **[Paramètres réseau fixe]** ® **[Réglages initiaux]**. ● Le combiné se connecte à la base.
- **3** Appuyez sur **[Annuler la base]**.
- **4** Sélectionnez le numéro de la base souhaitée, puis appuyez sur **[OK]**.

# <span id="page-50-3"></span>**Ajout d'un répéteur DECT**

Vous pouvez augmenter la zone de couverture du signal de la base en enregistrant un répéteur DECT au niveau de la base.

#### **Important :**

- R Reportez-vous à la [page](#page-3-0) 4 pour plus d'informations au sujet du répéteur DECT recommandé. Il est possible que votre système téléphonique ne fonctionne pas correctement si vous utilisez un autre modèle de répéteur.
- $\bullet$  N'utilisez pas plus d'un répéteur à la fois.
- R Si le répéteur est déjà enregistré au niveau d'une base, annulez l'enregistrement au niveau de cette base avant de l'enregistrer sur une autre base. Reportez-vous à la documentation fournie avec le répéteur pour plus de détails.

#### **Enregistrement d'un répéteur DECT**

- **1** Appuyez sur **[Réseau fixe]** au niveau de l'écran d'accueil ou dans la liste des applications.
- **2** Appuyez sur **[Paramètres réseau fixe]**  $\rightarrow$  **[Réglages initiaux]**. R Le combiné se connecte à la base.
- **3** Activez la case à cocher **[Mode répéteur]**.
- **4** Appuyez sur  $\left(\bullet\right)$  au niveau de la base sans relâcher pendant environ 5 secondes.
- **5** Connectez l'adaptateur secteur du répéteur et attendez que les indicateurs  $\widehat{\mathbf{D}}$  et  $\mathbf{\Psi}$  s'allument en vert.
- **6** Appuyez sur  $\left[ \bullet \right)$ ) au niveau de la base pour quitter le mode d'enregistrement.

#### <span id="page-50-0"></span>**Activation et désactivation du mode répéteur DECT**

**1** Appuyez sur **[Réseau fixe]** au niveau de l'écran d'accueil ou dans la liste des applications.

- **2** Appuyez sur **[Paramètres réseau fixe]** ® **[Réglages initiaux]**. • Le combiné se connecte à la base.
- **3** Activez ou désactivez la case à cocher **[Mode répéteur]**.

# <span id="page-51-0"></span>**Utilisation des localisateurs de clé**

Vous pouvez enregistrer un maximum de 4 localisateurs de clé en option au niveau de votre système téléphonique ([page](#page-3-0) 4). Si vous enregistrez un localisateur de clé au niveau de la base et le fixez à un objet facile à égarer (comme des clés de maison ou de voiture, par exemple), vous pouvez retrouver l'objet en question à l'aide de votre combiné. Lorsque vous utilisez le mode de recherche du localisateur de clé du combiné, le localisateur de clé émet un son qui change au fur et à mesure que le combiné se rapproche de l'obiet.

Pour plus d'informations, reportez-vous à la documentation fournie avec le localisateur de clé ou consultez le site Web suivant.

http://panasonic.net/pcc/products/telephone/p/tga20/

### **Enregistrement d'un localisateur de clé**

- **1** Appuyez sur **[Réseau fixe]** au niveau de l'écran d'accueil ou dans la liste des applications.
- **2** Appuyez sur **[Localisateur de clés]** ® **[Paramètres]**.
	- Le combiné se connecte à la base.
- **3** Appuyez sur **[Ajouter un nouveau périphérique]** pour obtenir un numéro d'emplacement disponible pour le localisateur de clé (1–4).

**4 Utilisation du localisateur de clé** Poussez la languette vers la droite (1) et sortez le support de la batterie (2). Insérez la batterie, borne positive  $(\bigoplus)$  orientée vers le haut  $(3)$ , puis fermez le support de la batterie  $(4)$ .

- $\bullet$  Vérifiez que les bornes de la batterie ( $\bigoplus$ ,  $\bigoplus$ ) sont bien orientées.
- R Le mode d'enregistrement du localisateur de clé est automatiquement activé et les tonalités d'enregistrement sont émises.

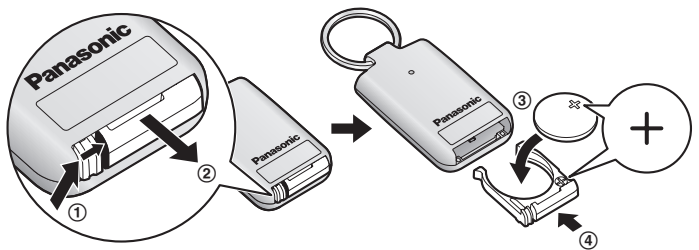

**5** Patientez jusqu'à ce qu'un long bip sonore soit émis.

#### **Remarques :**

R Si les tonalités d'enregistrement ne sont pas émises ou si l'enregistrement échoue, vous devez retirer la batterie du localisateur pendant au moins 2 minutes avant de procéder de nouveau à l'enregistrement.

#### **Modification du nom d'un localisateur de clé**

- **1** Appuyez sur **[Réseau fixe]** au niveau de l'écran d'accueil ou dans la liste des applications.
- **2** Appuyez sur **[Localisateur de clés]** ® **[Paramètres]**.
- Le combiné se connecte à la base.
- **3** Sélectionnez le localisateur de clé souhaité, puis appuyez sur **[Changer le nom]**.
- **4** Modifiez le nom dans la mesure requise, puis appuyez sur  $\leftarrow$ .

#### **Annulation de l'enregistrement d'un localisateur**

- **1** Appuyez sur **[Réseau fixe]** au niveau de l'écran d'accueil ou dans la liste des applications.
- **2** Appuyez sur **[Localisateur** de  $\text{clés}$ ]  $\rightarrow$  **[Paramètres]**. • Le combiné se connecte à la base.
- **3** Sélectionnez le localisateur de clé souhaité, puis appuyez sur **[Désenregistrement]**  $\rightarrow$  **[OK]**.

### **Recherche d'un localisateur de clé**

- **1** Appuyez sur **[Réseau fixe]** au niveau de l'écran d'accueil ou dans la liste des applications.
- **2** Appuyez sur **[Localisateur** de  $\text{clés}$ ]  $\rightarrow$  **[Rechercher]**. **•** Le combiné se connecte à la base.
- <span id="page-52-0"></span>**3** Sélectionnez le localisateur de clé souhaité.
- **4** Recherchez le localisateur de clé.
	- R Pendant la recherche, le combiné émet un bip sonore et affiche l'intensité (1–5) et le niveau (1–100) du signal du localisateur de clé. Le localisateur de clé émet un bip sonore en guise de réponse.
	- R La recherche cesse automatiquement au bout de 3 minutes. Pour poursuivre la recherche du localisateur de clé, répétez l'étape [3](#page-52-0).
- **5** Pour arrêter la recherche, appuyez sur  $\leq$ .

#### **Vérification du niveau de batterie du localisateur de clé**

- **1** Appuyez sur **[Réseau fixe]** au niveau de l'écran d'accueil ou dans la liste des applications.
- **2** Appuyez sur **[Localisateur de clés]** ® **[Vérification de la batterie]**. • Le combiné se connecte à la base.
- **3** Sélectionnez le localisateur de clé souhaité.
	- **•** Si le niveau de la batterie est bon, le localisateur de clé émet un bip sonore et la mention **[OK]** s'affiche.
	- R Si la batterie est épuisée, le localisateur de clé n'émet aucun bip sonore et la mention **[Batterie épuisée.]** s'affiche.
	- R Il est possible que la mention **[Batterie épuisée.]** s'affiche en cas d'interférences radio ou si le localisateur de clé est hors de portée du combiné.

# **Vue d'ensemble des paramètres du téléphone**

Vous pouvez personnaliser les paramètres généraux du téléphone en fonction de vos besoins à l'aide de l'application **[Réglages]**. Les paramètres sont regroupés dans les catégories détaillées ci-dessous. Pour ouvrir l'application **[Réglages]**, appuyez sur **[Réglages]** au niveau de l'écran d'accueil ou dans la liste des applications.

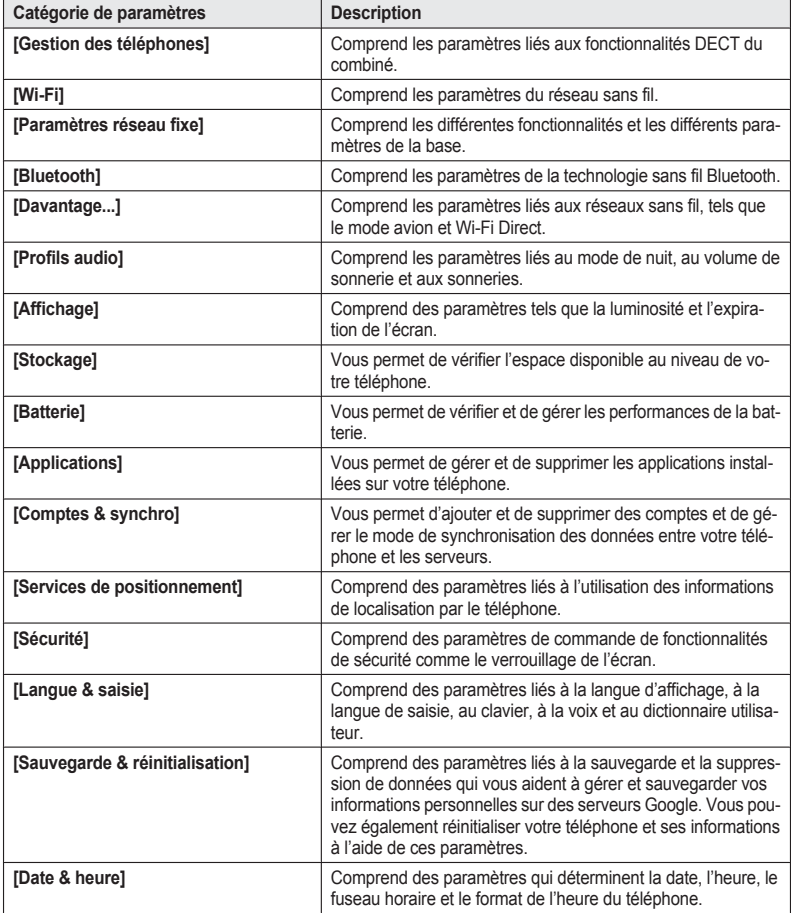

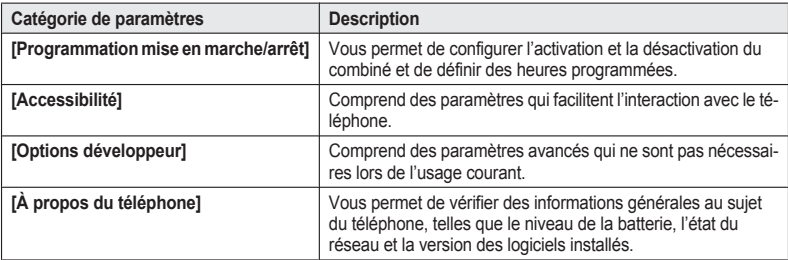

# <span id="page-55-0"></span>**Applications incluses**

Le combiné fourni est un appareil Android complet, qui inclut toute une gamme d'applications. Certaines des applications les plus fréquemment utilisées sont rapidement présentées ci-dessous.

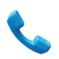

#### **Téléphone**

Application téléphonique qui permet au combiné d'émettre et de recevoir des appels à l'aide de votre ligne téléphonique.

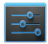

#### **Réglages**

Application de configuration générale de l'appareil.

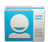

#### **Contacts**

Application de répertoire. Les données peuvent être synchronisées à l'aide d'une multitude de services en ligne.

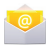

#### **E-mail**

Client de messagerie complet qui vous permet d'envoyer, de recevoir, de faire suivre et de transférer des courriers électroniques.

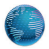

#### **Navigateur**

Navigateur Internet.

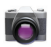

#### **Appareil photo**

Utilise l'appareil photo intégré pour vous permettre de prendre des photos et d'enregistrer des vidéos.

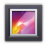

#### **Galerie**

Application de visionnage de photos et de vidéos.

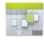

#### **Agenda**

Application de gestion des rendez-vous.

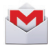

#### **Gmail**

Client de messagerie électronique pour les comptes Gmail. Nécessite un compte Google.

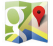

#### **Maps**

Permet d'accéder au service Google Maps™.

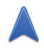

#### **Navigation**

Google Maps avec application de navigation bêta. Utilise les données de Google Maps et les fonctionnalités GPS du combiné pour assurer la navigation.

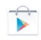

#### **Play Store**

Vous permet de télécharger des applications sur Google Play™.

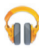

#### **Play Musique**

Lecteur audio. Vous permet d'accéder au service Google Play Music (la disponibilité du service varie d'un pays à l'autre).

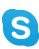

#### **Skype**

Application de messagerie instantanée qui prend également en charge les conversations audio et vidéo à l'aide du microphone et de l'appareil photo avant du combiné.

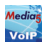

#### **Media5**

Application de téléphone logiciel VoIP qui vous permet d'émettre et de recevoir des appels via Internet en utilisant une connexion Wi-Fi ou 3G.

# <span id="page-57-1"></span>**Icônes d'état**

Les icônes qui apparaissent dans la barre d'état varient en fonction des applications installées sur le combiné. Certaines icônes fréquemment utilisées sont détaillées ci-dessous.

 $^{\circ}$ ECO  $^{\circ}$ xł  $\blacktriangleright$ ଵ  $\mathbb{R}$  $\mathbb{R}$ ŷ.  $\tilde{\mathcal{L}}$ ₹  $\mathscr{U}$ Đ  $\overline{\underline{\mathsf{X}}}$ امه| ແ∕≽

La connexion à la base est disponible

La connexion à la base est disponible, le mode économique est activé

- Aucune connexion à la base
- Le mode avion est activé
- Connecté au réseau Wi-Fi
- La fonctionnalité Bluetooth est activée
- Un périphérique Bluetooth est connecté
- La batterie est en cours de charge
- Le haut-parleur est activé
- Le microphone est coupé
	- Le profil audio **[Silencieuse]** est sélectionné
	- Le mode nuit est activé
	- La confidentialité des appels est activée
- Le répondeur est activé[\\*1](#page-57-0)
- Le répondeur est réglé en mode d'accueil<sup>[\\*1](#page-57-0)</sup>
- <span id="page-57-0"></span>\*1 KX-PRX120 uniquement

### <span id="page-58-1"></span>**Icônes de notification**

Les icônes qui apparaissent dans le panneau de notifications varient en fonction des applications installées sur le combiné. Certaines icônes fréquemment utilisées sont détaillées ci-dessous.

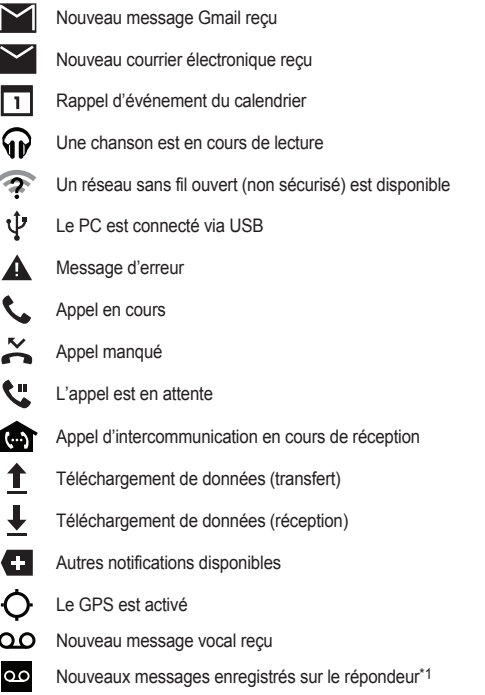

<span id="page-58-0"></span>\*1 KX-PRX120 uniquement

# <span id="page-59-0"></span>**Paramètres du panneau de commande**

小  $\clubsuit$ 侣  $\bigstar$  $\widehat{\gamma}$ ሐ 8  $\mathbf{z}_y$  $\blacktriangleleft$  $\blacktriangleleft$   $\times$  $\blacktriangleleft$  Permet de modifier la luminosité de l'écran du combiné (automatique, gradation de l'intensité, semi-luminosité, luminosité complète).

Permet de modifier le délai à l'issue duquel l'intensité lumineuse de l'écran du combiné change (15 secondes, 30 secondes, 1 minute).

Permet d'activer et de désactiver la fonctionnalité de rotation automatique de l'écran du combiné.

Permet d'activer et de désactiver le mode avion du combiné.

Permet d'activer et de désactiver la fonctionnalité Wi-Fi du combiné.

Permet d'activer ou de désactiver la connexion DECT du combiné à la base.

Permet d'activer et de désactiver la fonctionnalité Bluetooth du combiné.

- Permet d'activer et de désactiver la fonctionnalité GPS du combiné.
- Le profil audio **[Général]** est sélectionné.
- Le profil audio **[Silencieuse]** est sélectionné.
- Le profil audio **[Extérieur]** est sélectionné.

# <span id="page-60-0"></span>**Dépannage**

Procédez comme suit si vous rencontrez des difficultés lors de l'utilisation de l'appareil. Si le problème persiste, reportez-vous aux informations correspondantes de cette section.

- Déconnectez et reconnectez l'adaptateur secteur de la base.
- Vérifiez que le cordon téléphonique est connecté à la base.
- Désactivez le combiné, retirez et réinsérez la batterie, puis réactivez le combiné.

#### **Utilisation générale**

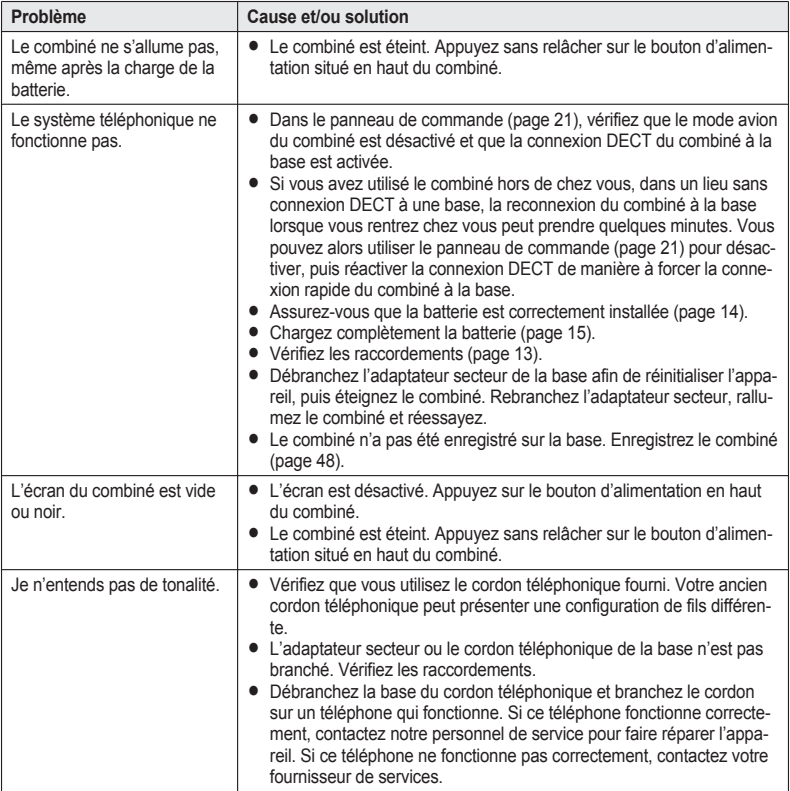

### **Paramètres**

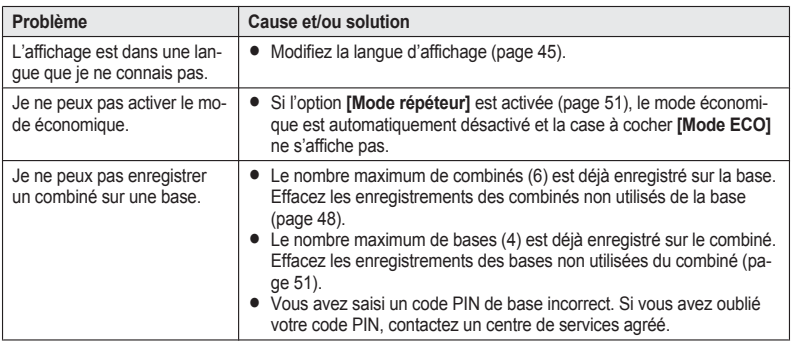

### **Charge de la batterie**

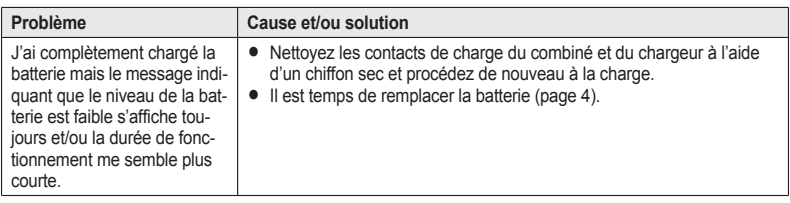

### **Appels**

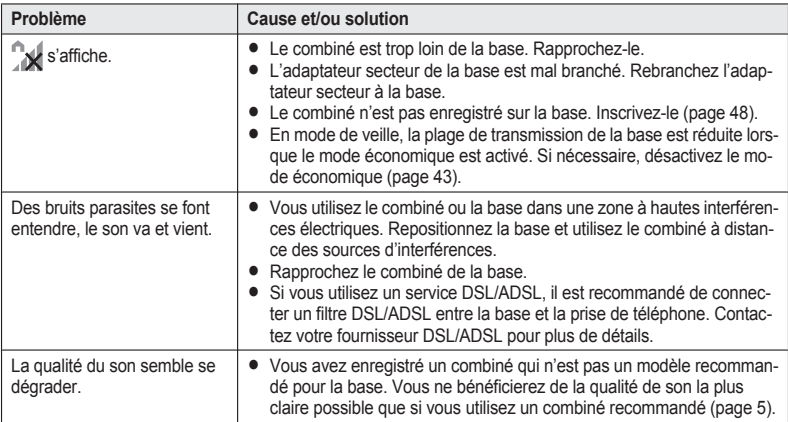

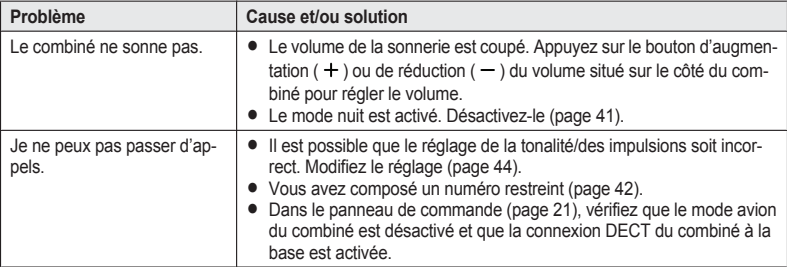

### **Identification des appels**

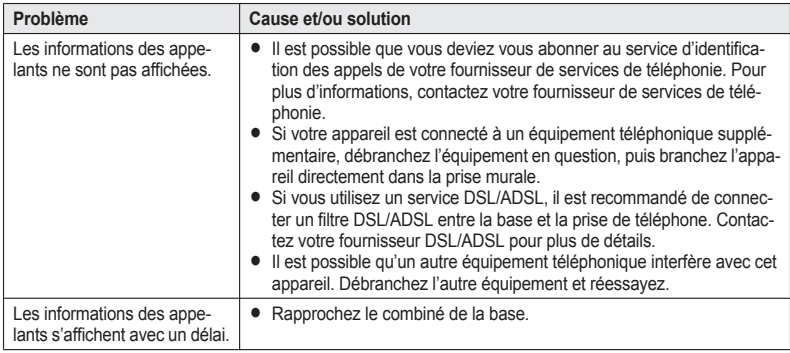

### **Répondeur (KX-PRX120 uniquement)**

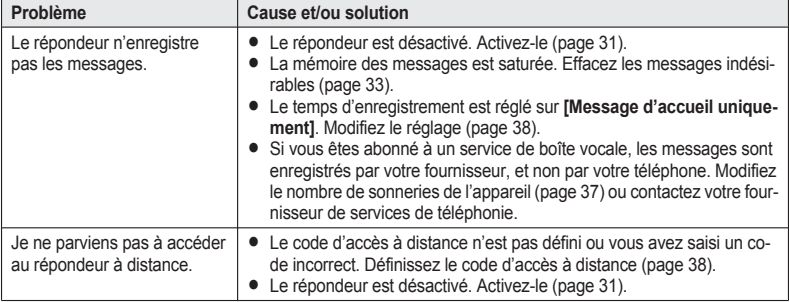

### **Dommages dus à un liquide**

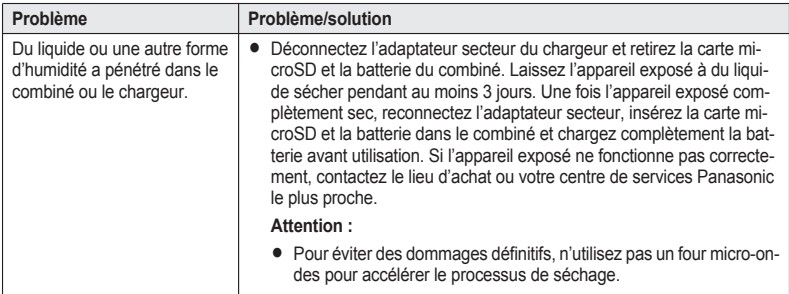

# <span id="page-64-0"></span>**Mise à jour du logiciel**

Si une mise à jour système est disponible, vous pouvez actualiser le logiciel système inclus dans le combiné. Vous devez insérer une carte microSD dans le combiné pour procéder à la mise à jour du logiciel système.

- **1** Accédez à la page d'assistance de l'appareil, à l'adresse ci-dessous, à l'aide d'un ordinateur et déterminez si une mise à jour de logiciel est disponible pour le combiné. http://www.panasonic.net/pcc/support/tel/sdect
	- R Si une mise à jour est disponible pour le logiciel, passez à l'étape suivante. Dans le cas contraire, il n'est pas utile de poursuivre la procédure.
- **2** Connectez le combiné à votre ordinateur à l'aide d'un câble USB.
- **3** Si l'écran **[Connecté par USB]** s'affiche sur le combiné, appuyez sur **[Activer la mémoire de stockage USB]**.
- **4** À l'aide de votre ordinateur, téléchargez le fichier de mise à jour du logiciel et enregistrez-le dans le répertoire racine de la carte microSD du combiné.
	- R Enregistrez le fichier tel quel (en tant que fichier .zip). Ne modifiez pas l'extension du fichier.
- **5** Une fois le fichier enregistré, appuyez sur **[Désactiver la mémoire de stockage USB]** au niveau du combiné.
- **6** Déconnectez le combiné de l'ordinateur.
- **7** À l'aide du combiné, accédez à l'écran d'accueil et appuyez sur  $\mathbf{E} \rightarrow \mathbf{P}$ **aramètres système]**  $\rightarrow \mathbf{A}$ **propos du téléphone]** ® **[Mise à jour du logiciel]**.
- **8** Suivez les instructions qui s'affichent à l'écran.
	- R Le fichier de mise à jour du logiciel est automatiquement effacé de la carte microSD une fois la mise à jour terminée.

### **Garantie**

La présente garantie complète les droits des consommateurs résultant de la loi et autres sources de droit et n'affecte pas ces droits. Si pendant la période de garantie l'appareil se révélait être défectueux, les conditions de garantie applicables sont les suivantes:

- 1. L'appareil doit être acheté et utilisé uniquement en France et ce, conformément au mode d'emploi et aux normes de sécurité ou normes techniques appliquées en France.
- 2. Pour l'application de la garantie, nous vous demandons de joindre une copie de votre facture d'achat à votre appareil lors du renvoi chez votre revendeur Panasonic.
- 3. La garantie ne s'appliquera pas aux dommages causés dans les cas ci-dessous: a) mauvaise utilisation, mauvaise installation, pièces d'usure normale, mauvais entretien.
	- b) intervention de personne non qualifiée et non reconnue par Panasonic France.
	- c) incidents dûs à un agent extérieur: incendie, foudre, inondation, humidité etc.
	- d) installation, adaptation ou modification incorrectes de l'appareil ou non conformes aux normes techniques et/ou de sécurité françaises.

e) incident intervenant pendant le transport.

Dans ces cas, la remise en état sera à la charge de l'utilisateur.

- 4. Si, à tout moment de la période de garantie, une pièce détachée de l'appareil est remplacée par une autre non fournie ni autorisée par Panasonic France, ni d'une qualité de sécurité et de performance convenable pour l'appareil ou si l'appareil est réparé par une personne non qualifiée et non reconnue par Panasonic France, nous nous réservons le droit d'arrêter cette garantie immédiatement sans notification préalable
- 5. La garantie donne droit à l'échange des pièces reconnues défectueuses par nos services techniques ou toute personne accréditée par Panasonic France ainsi qu'à la prestation de la main d'œuvre nécessaire. Aucune indemnité ne pourra être demandée pour préjudice consécutif à l'immobilisation de l'appareil en cas de réparation. Le matériel voyagera aux risques et périls de l'utilisateur.
- 6. Cette garantie ne pourra s'appliquer aux cassettes, piles/batteries et autres composants à durée de vie limitée.
- 7. Notre décision est définitive en ce qui concerne l'application de la garantie. Tout produit ou pièce détachée défectueuse qui a été remplacée dans le cadre de la garantie devient notre propriété.
- 8. La durée de la garantie contractuelle applicable sur ce produit est de 12 mois.

Prière de garder ce mode d'emploi avec votre facture.

Panasonic France

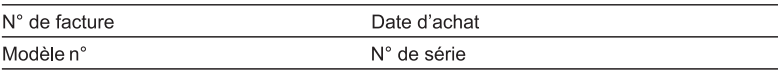

### **Index**

**A** Accessoires : *[4](#page-3-1)*, *[5](#page-4-1)* Activation/désactivation : *[18](#page-17-0)* Adaptateur secteur : *[13](#page-12-1)* Ajout de bases : *[50](#page-49-2)* Ajout de combinés : *[48](#page-47-4)* Appel en attente : *[26](#page-25-0)* Appel par boutons-poussoirs : *[25](#page-24-0)* Appelant interdit : *[41](#page-40-1)* Appels Association : *[50](#page-49-3)* Blocage : *[41](#page-40-1)*, *[42](#page-41-1)* Émission : *[23](#page-22-0)* Enregistrement : *[25](#page-24-1)* Partage : *[49](#page-48-0)* Réception : *[25](#page-24-2)* Transfert : *[49](#page-48-0)* Application Réseau fixe : *[21](#page-20-1)* Assistant de configuration : *[19](#page-18-0)* **B** Barre d'état : *[20](#page-19-0)*, *[58](#page-57-1)* **Base** Annulation : *[51](#page-50-2)* Sélection : *[50](#page-49-4)* Batterie : *[16](#page-15-0)* Installation : *[14](#page-13-1)* Remplacement : *[4](#page-3-2)* Blocage des appels entrants : *[41](#page-40-1)* Blocage des appels sortants : *[42](#page-41-1)* Boîte vocale : *[37](#page-36-2)*, *[46](#page-45-3)* **C** Caractéristiques techniques : *[12](#page-11-0)* Carte microSD : *[14](#page-13-1)* Casque : *[4](#page-3-3)* Chargeur : *[13](#page-12-2)*, *[15](#page-14-1)* Code PIN de la base : *[44](#page-43-1)* Combiné Ajout : *[48](#page-47-4)* Annulation de l'enregistrement : *[48](#page-47-5)* Charge : *[15](#page-14-1)* Enregistrement : *[48](#page-47-6)* Nom : *[48](#page-47-7)* Sonneries : *[40](#page-39-0)* Compte Google : *[46](#page-45-4)* Confidentialité des appels : *[50](#page-49-5)* Connexions : *[13](#page-12-1)* Contacts : *[29](#page-28-1)* Conversion des numéros de téléphone : *[43](#page-42-1)* Couper le micro : *[24](#page-23-0)* **D** Date et heure : *[45](#page-44-2)* Définir l'heure de rappel : *[44](#page-43-2)*

Dépannage : *[61](#page-60-0)* **E** Écran d'accueil : *[20](#page-19-1)* Émission d'appels : *[23](#page-22-0)* Enregistrement d'appels : *[25](#page-24-1)* **H** Haut-parleur : *[24](#page-23-1)* **I** Icône de la batterie : *[15](#page-14-2)* Icônes : *[56](#page-55-0)*, *[58](#page-57-1)*, *[59](#page-58-1)* Identification des appels : *[46](#page-45-5)* Indicatif d'accès national : *[43](#page-42-1)* Indicatif international : *[43](#page-42-1)* Indicatif pays : *[43](#page-42-1)* Intercommunication : *[49](#page-48-1)* **J** Journal d'appels : *[26](#page-25-1)* Base : *[28](#page-27-0)* Combiné : *[27](#page-26-0)* **L** Langue : *[45](#page-44-3)* Langue d'affichage : *[45](#page-44-3)* Liste des applications : *[20](#page-19-2)* Localisateur de clé : *[4](#page-3-4)*, *[52](#page-51-0)* **M** Mise à jour du logiciel : *[65](#page-64-0)* Mise en attente : *[24](#page-23-2)* Mode économique : *[43](#page-42-2)* Mode nuit : *[41](#page-40-2)* Mode répéteur : *[51](#page-50-3)* **N** Numérotation abrégée : *[30](#page-29-0)* **P** Panne de courant : *[16](#page-15-0)* Panneau de commande : *[21](#page-20-2)*, *[60](#page-59-0)* Panneau de notifications : *[21](#page-20-3)*, *[59](#page-58-1)* Prise de ligne automatique : *[41](#page-40-3)* Profils audio : *[26](#page-25-2)*, *[40](#page-39-1)* **R** Rappel/flash : *[24](#page-23-3)*, *[44](#page-43-2)* Réglage tonalité/impulsion : *[44](#page-43-3)* Répéteur : *[4](#page-3-5)*, *[51](#page-50-3)* Répéteur DECT : *[4](#page-3-5)*, *[51](#page-50-3)* Répondeur : *[31](#page-30-2)* Activation/désactivation : *[31](#page-30-3)* Code à distance : *[38](#page-37-2)* Durée d'enregistrement : *[38](#page-37-3)* Effacement des messages : *[33](#page-32-1)* Filtrage des appels : *[38](#page-37-4)* Lecture des messages : *[32](#page-31-0)* Message d'accueil : *[31](#page-30-4)* Nombre de sonneries : *[37](#page-36-3)* Notification de nouveau message : *[34](#page-33-1)* Utilisateurs de boîte vocale : *[37](#page-36-2)* Utilisation à distance : *[34](#page-33-2)*, *[36](#page-35-0)* Restriction appel : *[42](#page-41-1)* **U** USB : *[15](#page-14-1)* **V** Volume Écouteur : *[24](#page-23-4)*

### *Index*

Haut-parleur : *[24](#page-23-4)*

**W** Wi-Fi : *[45](#page-44-4)*

**Service après-vente : 08 92 35 05 05 (0,34 € la minute)**

Achetez via notre eShop : **http://shop.panasonic.eu**

# $C<sub>60470</sub>$

# **Organisation Commerciale :**

Panasonic Marketing Europe GmbH

1 à 7 Rue du 19 Mars 1962 92238 Gennevilliers Cedex, France Service Consommateurs : 08 92 35 05 05 (0,34  $\epsilon$  la minute)

Panasonic System Networks Co., Ltd.

1-62, 4-chome, Minoshima, Hakata-ku, Fukuoka 812-8531, Japan Site web: http://www.panasonic.net/

© Panasonic System Networks Co., Ltd. 2013

**PNQP1087ZA CC0813YK0**